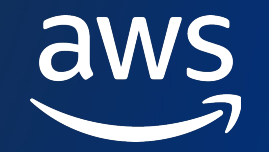

## **AWS Lake Formation AWS BLACK BELT ONLINE SEMINAR**

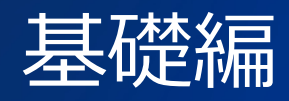

佐藤 祥多 (Shota Sato)

Analytics Specialist Solution Architect

© 2023, Amazon Web Services, Inc. or its affiliates.

### **AWS Black Belt Online Seminar とは**

- 「サービス別」「ソリューション別」「業種別」# アマゾン ウェブ サービス ジャパン合同会社が提供 [リーズです](https://aws.amazon.com/jp/aws-jp-introduction/aws-jp-webinar-service-cut/)
- AWS の技術担当者が、AWS の各サービスやソリニ とに動画を公開します
- 動画を一時停止・スキップすることで、興味がある 可能、スキマ時間の学習にもお役立ていただけます
- 以下の URL より、過去のセミナー含めた資料など できます
	- https://aws.amazon.com/jp/aws-jp-introduction/aws-jp-

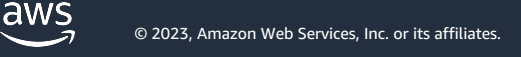

### **内容についての注意点**

- 本資料では 2023 年 09 月時点のサービス内容およ しています。最新の情報は AWS 公式ウェブサイト (https://aws.amazon.com/)にてご確認ください
- 資料作成には十分注意しておりますが、資料内の信 サイト記載の価格に相違があった場合、AWS 公式 優先とさせていただきます
- 価格は税抜表記となっています。日本居住者のお? ご請求させていただきます

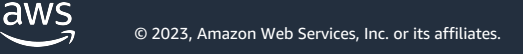

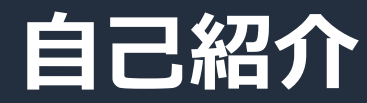

#### 名前︓**佐藤 祥多 (Shota Sato)**

所属:アマゾンウェブサービスジャパン アナリティクス事業本部 ソリューションアーキテクト本部 アナリティクスソリューションアーキテクト

好きなAWSサービス: AWS Lake Formation, Amazon DataZone, AWS Glue

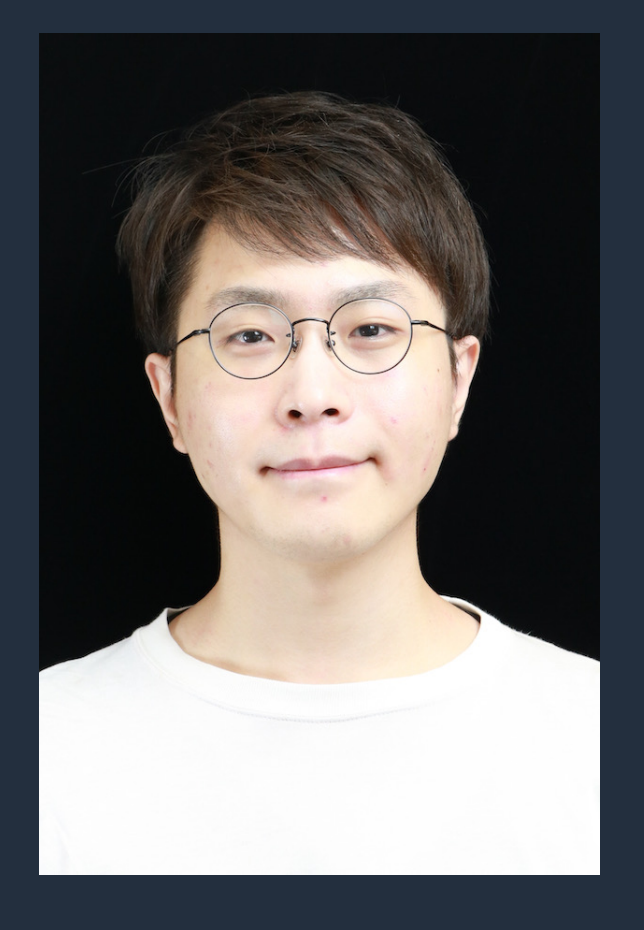

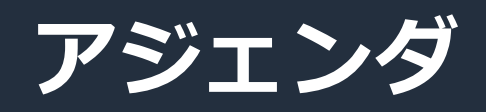

- AWS Lake Formation の概要
- AWS Lake Formation の機能
	- アクセス制御の概要と機能
	- ブループリントの概要と機能
	- データ共有の概要と機能
- AWS Lake Formation の料金
- まとめ

# **AWS Lake Formation の 概要**

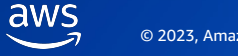

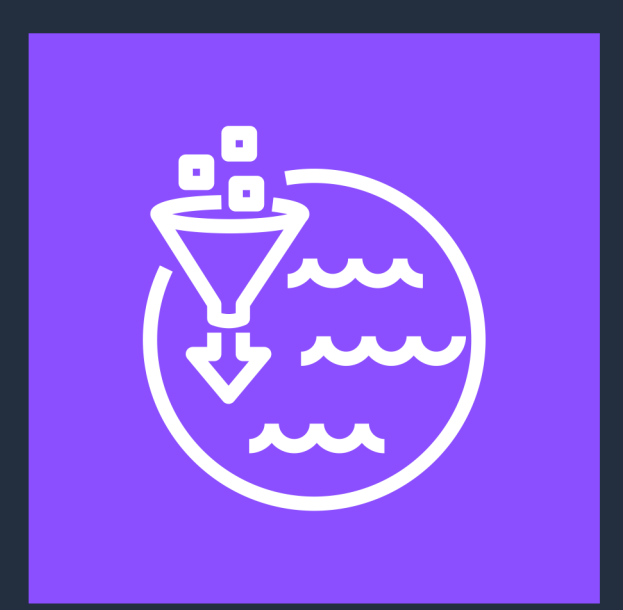

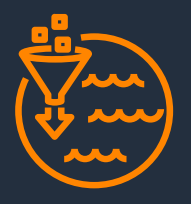

使い慣れたデータベースのような機能を使用して、 データレイクをすばやく作成、管理、保護

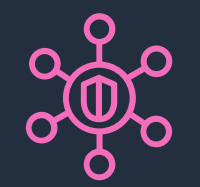

⼤規模なセキュリティ管理とガバナンスを簡素化し、 データレイク全体できめ細かなアクセス許可が可能

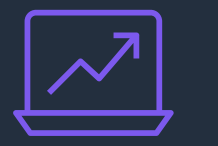

⼀元化されたデータカタログで すべてのデータを検出、アクセス

### **AWS Lake Formation**

**安全なデータレイクを簡単に作成**し 幅広い分析にデータを利用可能にする

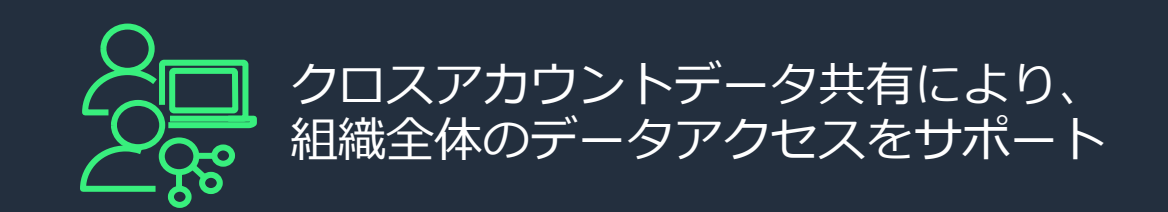

aws

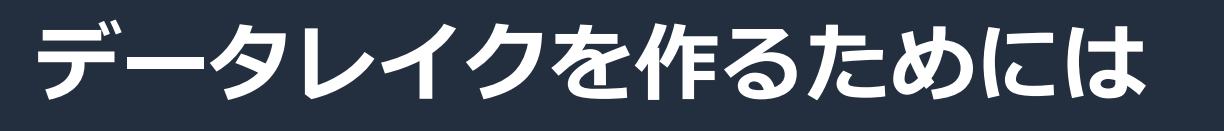

#### 数多くの考慮事項があり、それぞれ適切な対応が必要

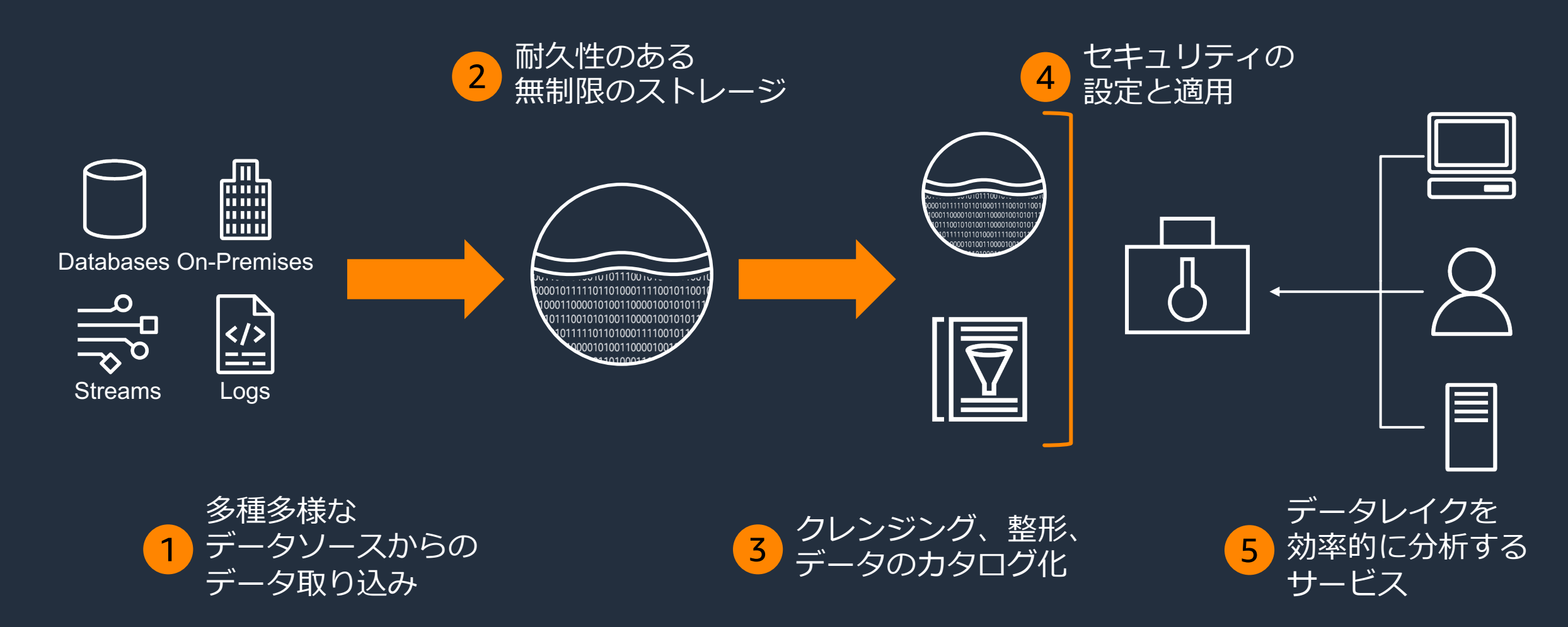

### **安全なデータレイクを作るための AWS のソリューション**

#### それぞれの考慮事項に対して AWS では様々なソリューションを提供

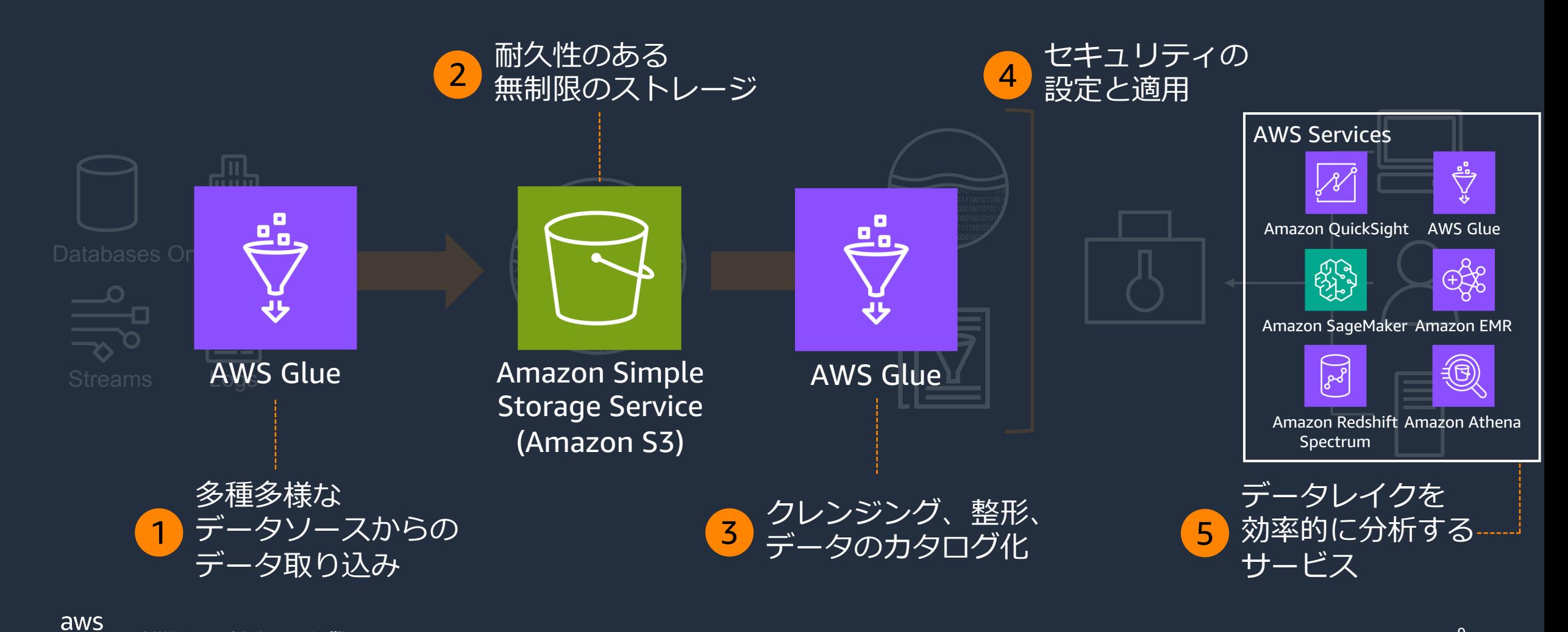

### **従来のデータレイク認可の課題**

IAMポリシーとバケットポリシーなどを複数の異なる箇所にポリシーを登録する必要があり、 管理が煩雑だった

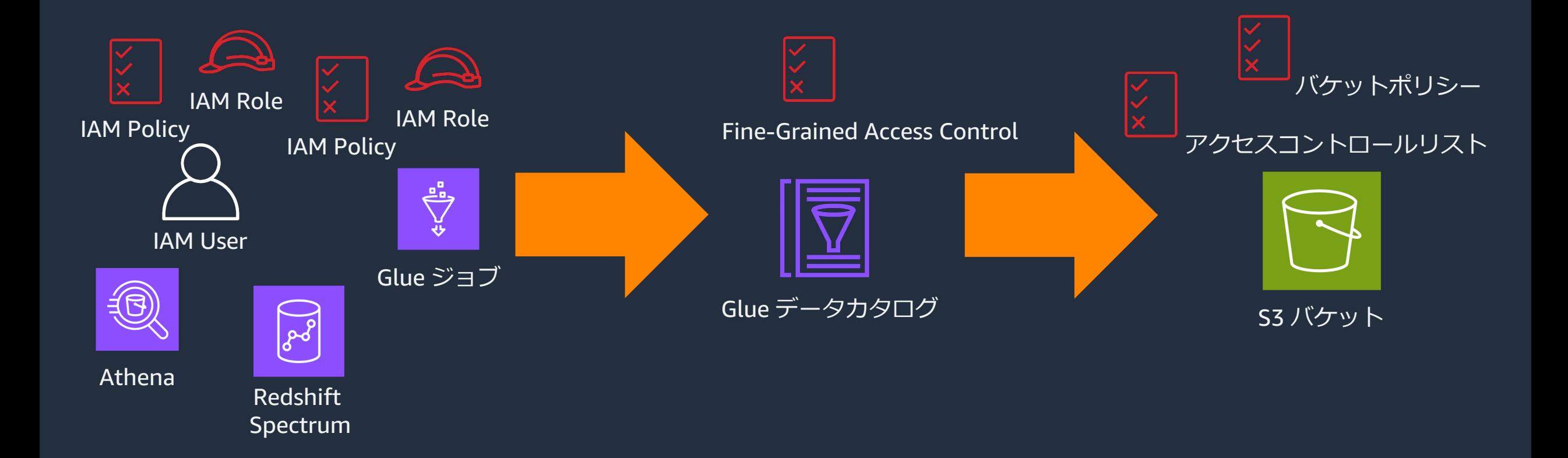

#### **AWS Lake Formation の導⼊効果**

データレイクへのデータ取り込みからセキュリティの設定/適用を一元的に実施可能

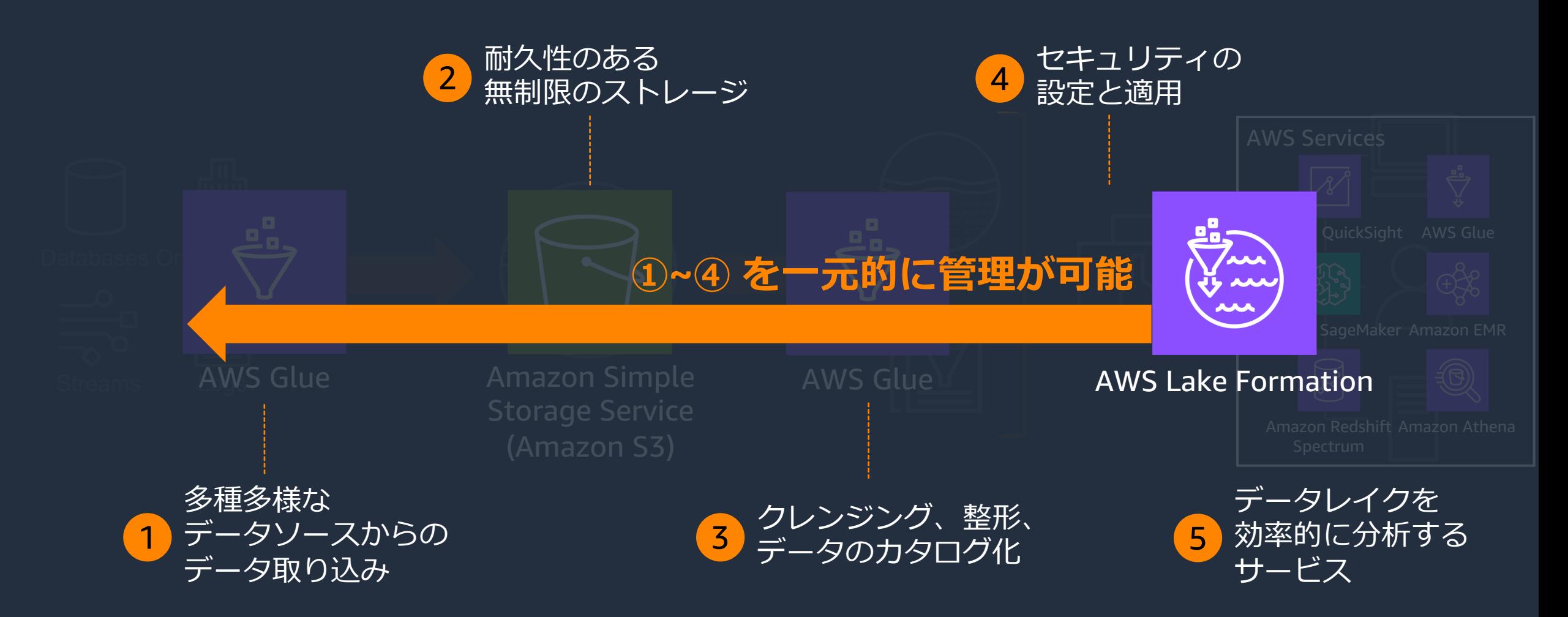

#### **AWS Lake Formation の主要な機能**

#### 安全なデータレイクを簡単に作成するために Lake Formation には3つの主要機能がある

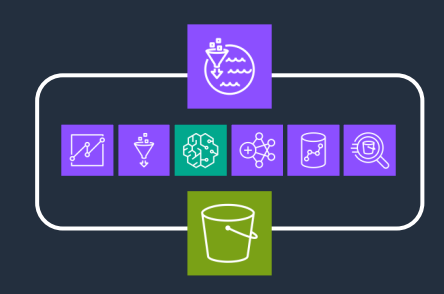

**⼀元管理による 細かな粒度のアクセス制御**

データレイク管理者が AWS サービス の S3 へのアクセスを 一元的に制御

細かなアクセス制御に基づいて ⾏レベル/列レベル/セルレベル のセキュリティを実現

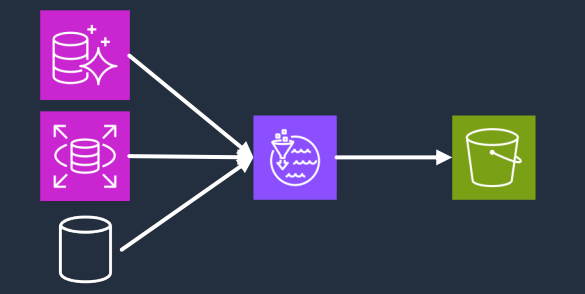

**ブループリント機能を利用 したデータの取り込み 安全なデータ共有の制御**

**EAR** 

S3 のデータレイクや Redshift のデータを安全に 別 AWS アカウントや 別リージョンに共有し制御可能

Glue の Connection を利用して 様々なデータソースから データレイクにデータ取り込み

洗い替えだけでなく増分的な データ取り込みにも対応

### **補⾜︓AWS Lake Formation と AWS Glue の関係**

AWS Lake Formation は AWS Glue の拡張機能と⾔え、Glue Data Catalog へのセキュリティ 強化やフループリントによるデータ取り込み等、データレイク構築に必要な機能を一元的に提供

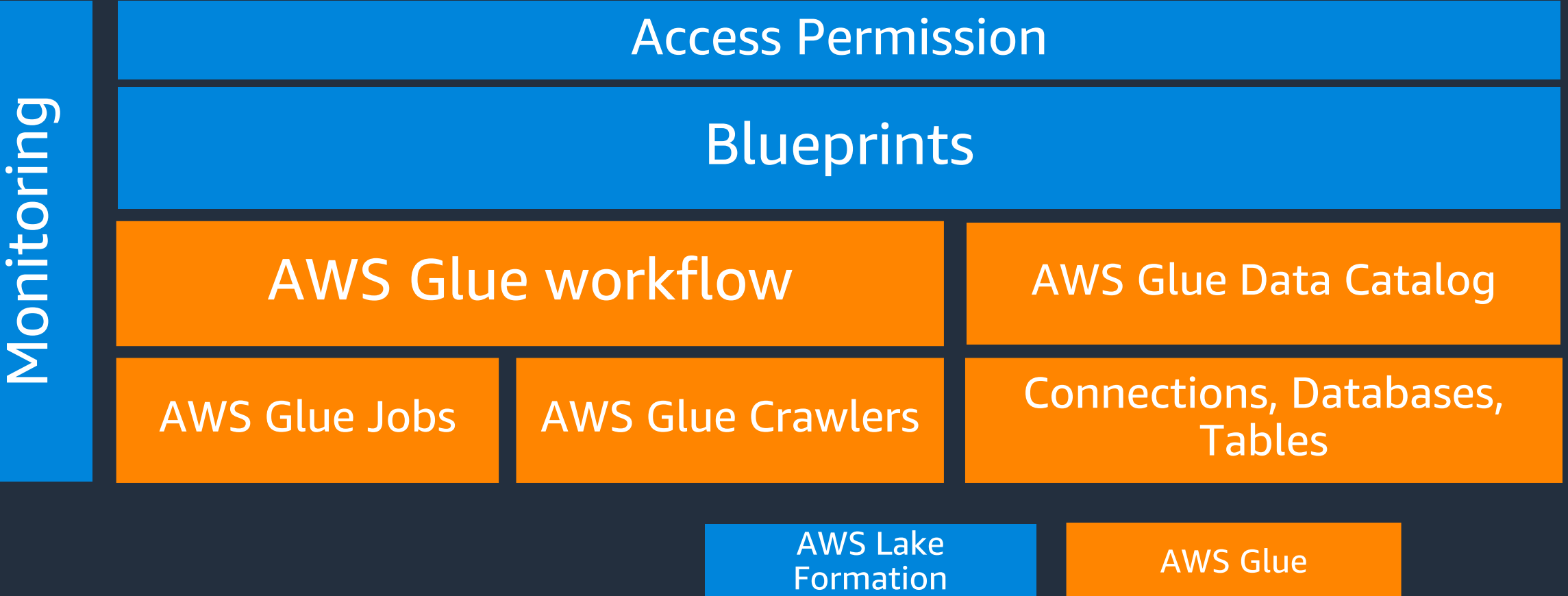

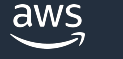

# **AWS Lake Formation の機能 - アクセス制御の概要と機能**

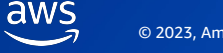

### **AWS Lake Formation のアクセス制御の全体像**

AWS Lake Formation は AWS Glue Data Catalog を介した Amazon Simple Storage Service (S3) へのアクセスを細かな粒度で制御する

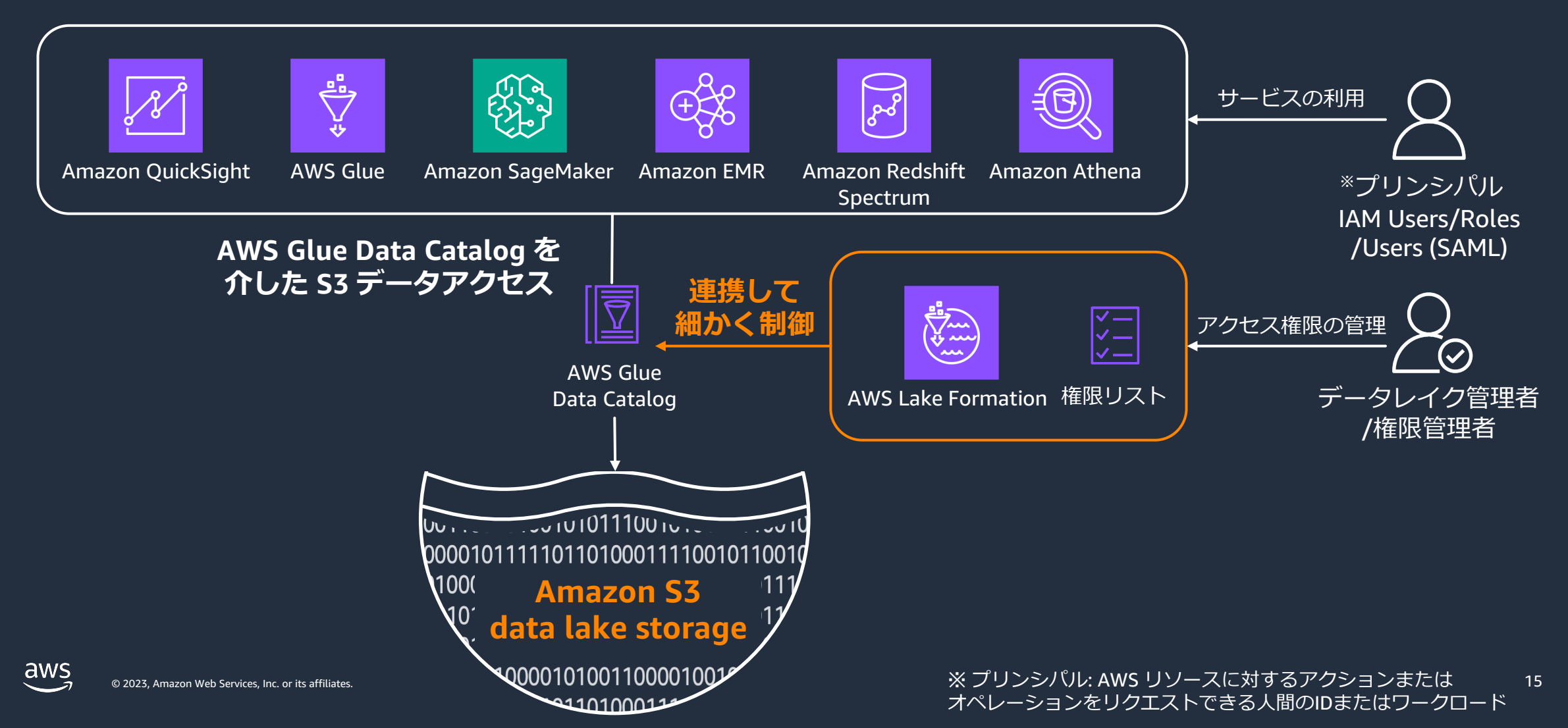

### **AWS Lake Formation を利⽤する際のユーザロール**

アクセス制御を管理するためにはユーザのロールを整理すると良い。Lake Formation の利用で は3つのロールに分類できる

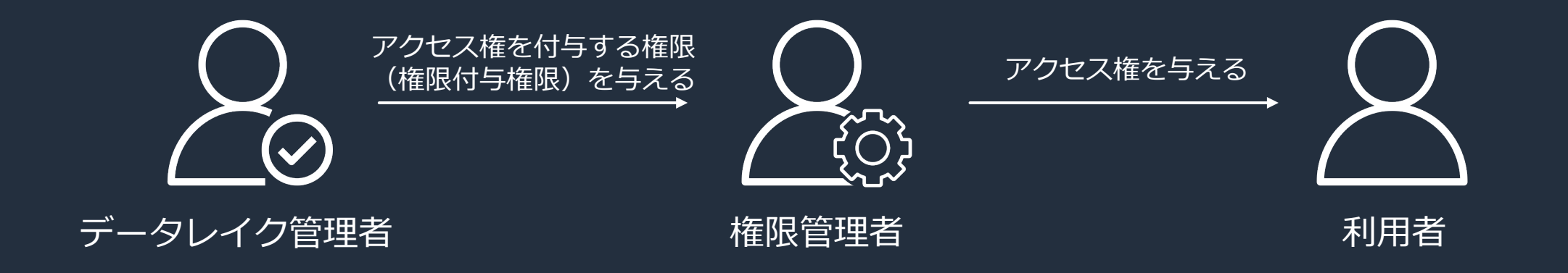

- データレイクの構築/管理を⾏う
- あらゆるリソースやデータ ロケーションへのアクセス許可を 他のプリンシパルに付与可能
- アクセス許可の付与を⾏う許可を 他のプリンシパルに付与可能で 権限管理者に権限付与権限を 付与する
- アクセス権限を管理する
- データレイク管理者から付与された 権限付与権限を利用して利用者へ アクセス権限を付与する
- データレイクを利用する

### **アクセス制御の裏側**

AWS Glue Data Catalog を介した S3 へのアクセスが発⽣すると、AWS Lake Formation は AWS サービスに⼀時的な認証情報を返して、サービスはその⼀時的な認証情報をつかって S3 に アクセスする

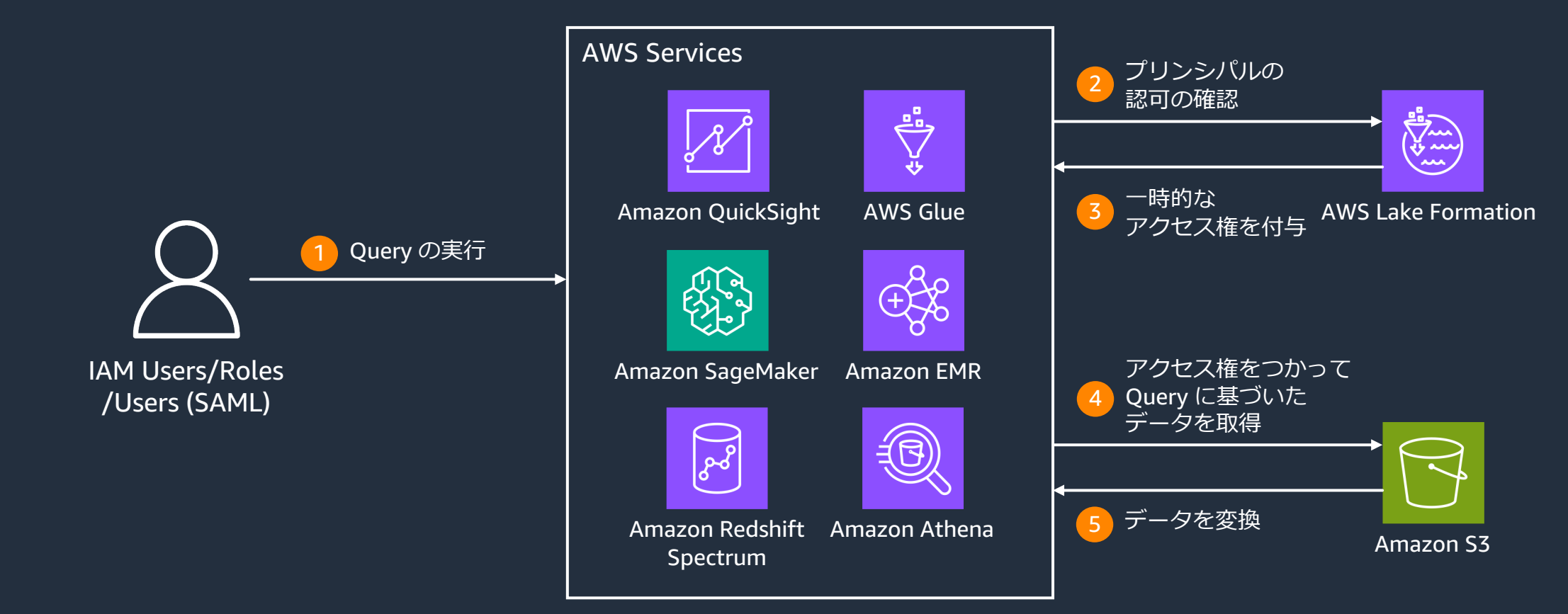

### **アクセス制御の対象となる S3 パスの登録**

#### AWS Lake Formation は事前に登録された S3 パスの配下にあるリソースのみアクセス制御を行 うため、事前に Glue Data Catalog のリソースがポイントする S3 パスを登録する必要がある

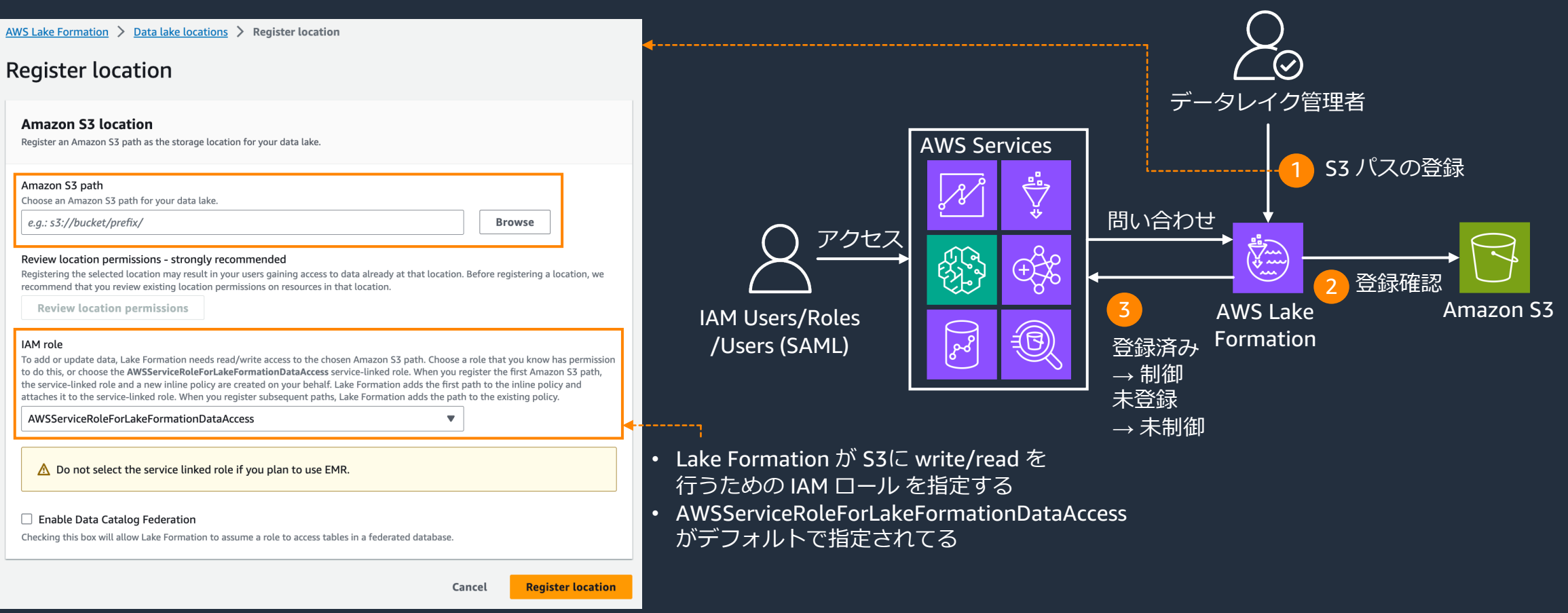

### **AWS Lake Formation のアクセス制御対象**

AWS Lake Formation は AWS Glue Data Catalog に対するメタデータのアクセス制御と Amazon S3 ロケーション内のデータへのアクゼス制御を行っている

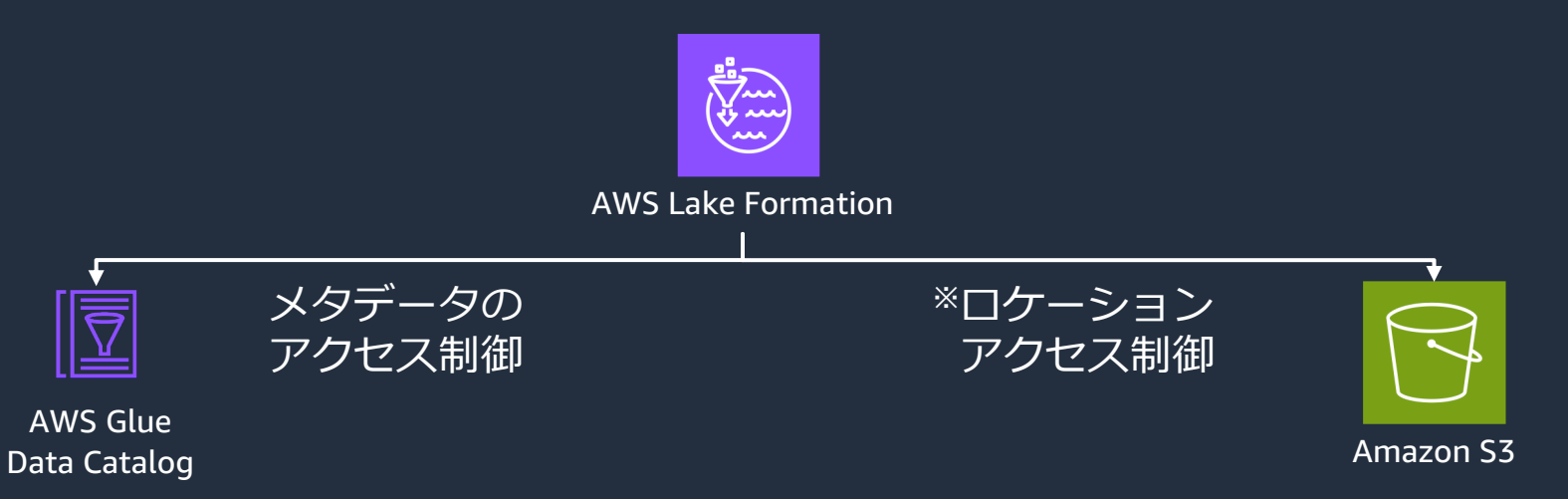

- **プリンシパルが Glue Data Catalog の メタデータにアクセスする権限を制御**
- [Data lake permissions] から設定可能
- IAM Principals/SAML/External Accounts に Glue Data Catalog の DB/Table への *CRUD* + 参照 (Describe) 権限を付与
- **プリンシパルが S3 をポインタする Glue Data Catalog のメタデータを作成/変更 する権限を制御**
- [Data locations] から設定可能
- IAM Principals/SAML/External Accounts に Glue Data Catalog がポイントするS3 リソース への *CREATE\_TABLE*/*ALTER* 権限を付与

### **各権限で必要なアクセス制御**

各権限で必要なアクセス制御は以下の通り

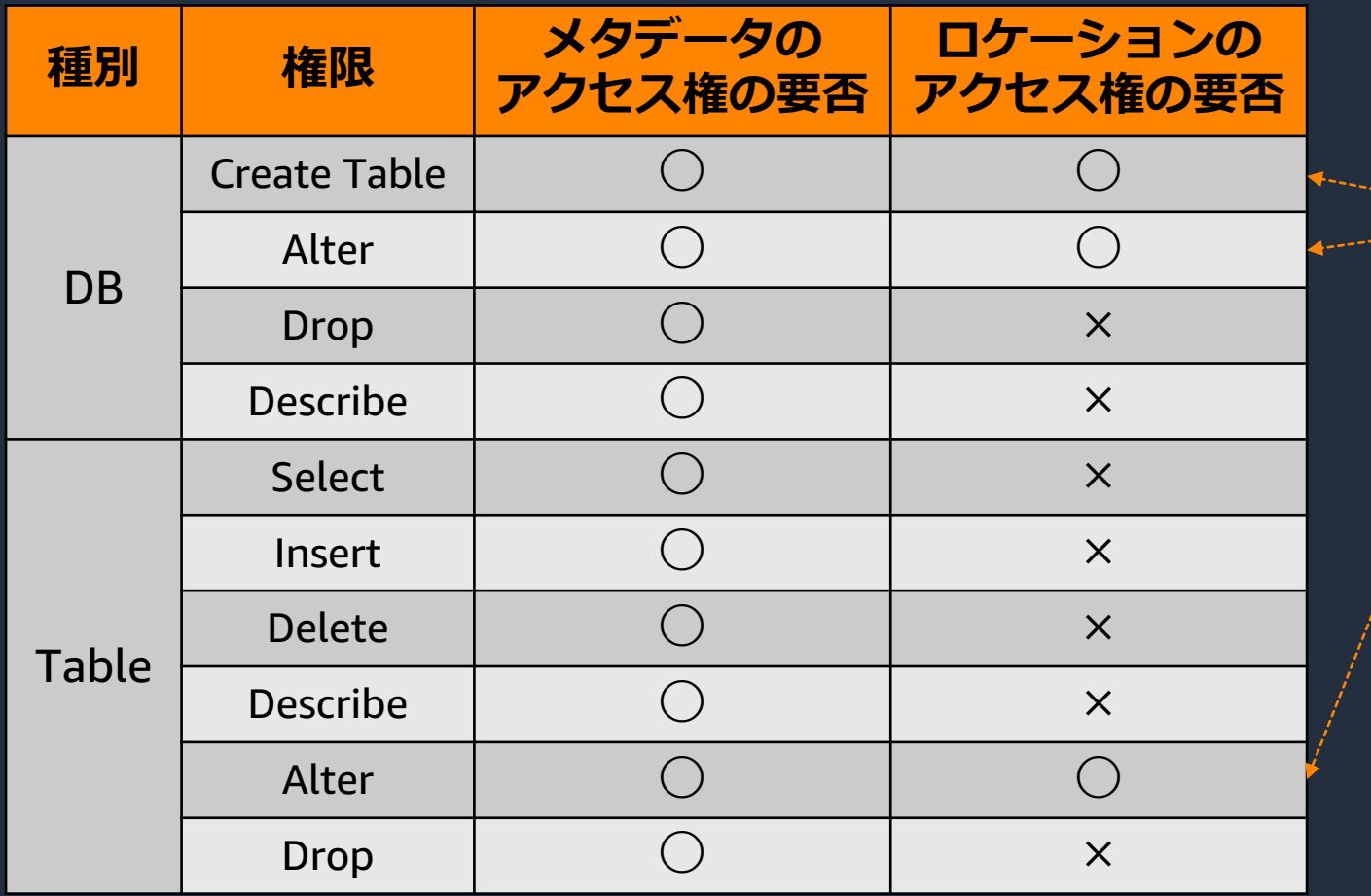

Create Table/Alter はメタデータの アクセス権だけでなく ロケーションのアクセス権が必要

※ データレイク管理者は アクセス制御対象となる S3 パスに対するロケーション アクセス権をデフォルトで 所持してる

## **補⾜︓IAM と AWS Lake Formation の制御の関係**

AWS Lake Formation によるアクセスの制御は IAM による制御 Lake Formation による細かな制御を行うには、まず IAM による

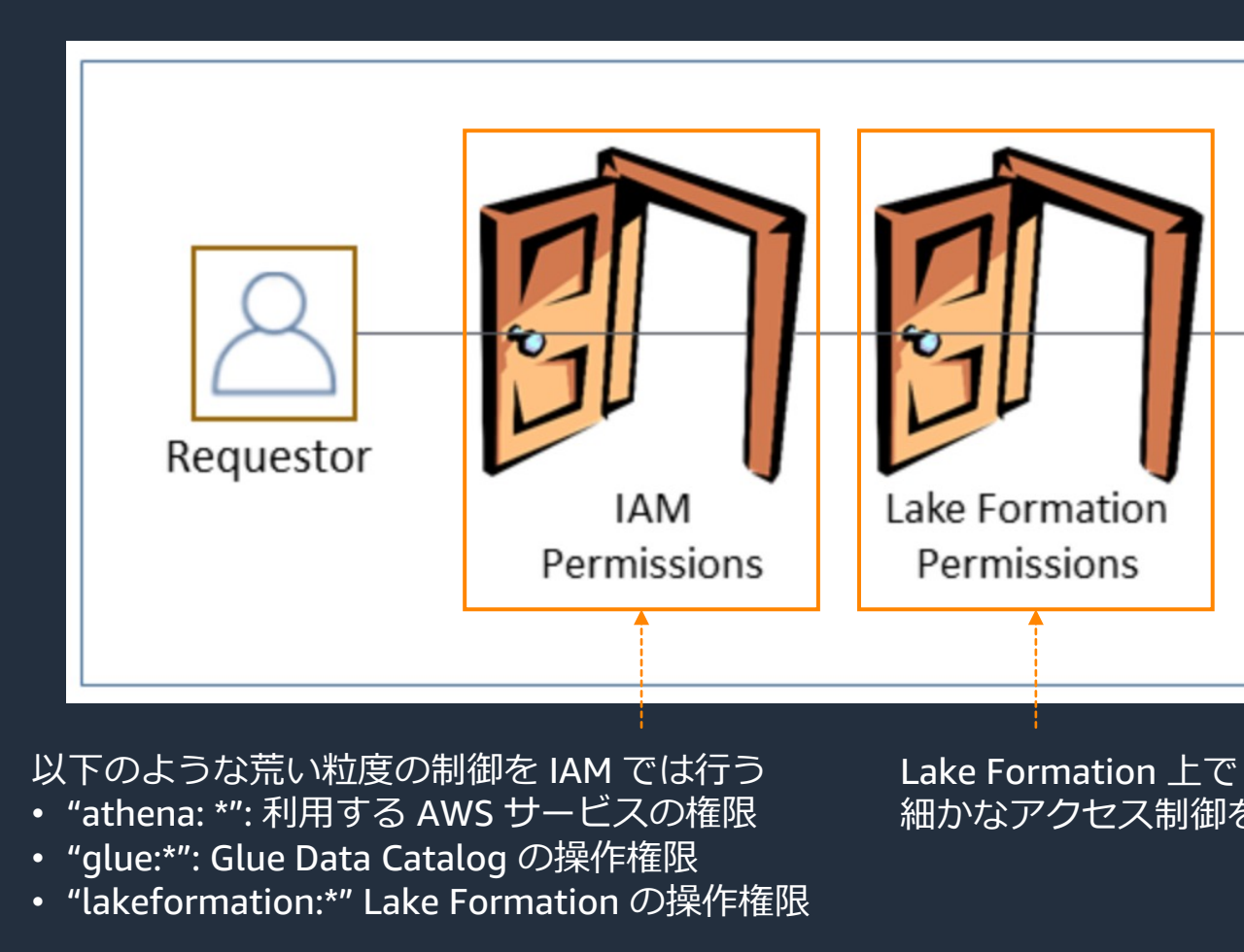

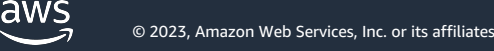

### **補足:IAMAllowedPrincipals**

AWS Lake Formation は IAM による制御を妨げないような設定がデフォルトで行われており、 それが IAMAllowedPrincipals による設定である

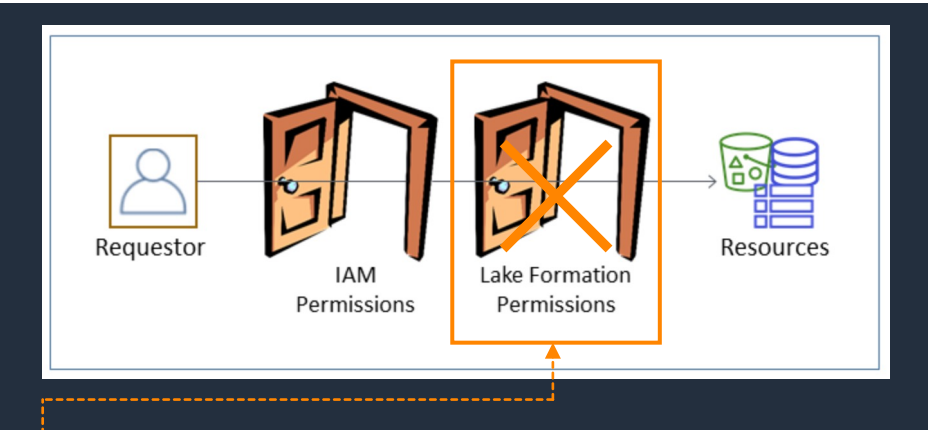

- ここを無効化する仕組みが IAM Group: IAMAllowedPrincipals による制御
- **IAMAllowedPrincipals には IAM Policy で Glue Data Catalog へのアクセスが許可されて る IAM User/Role が全て含まれる**
- Lake Formation はデフォルトで IAMAllowedPrincipals に Glue Data Catalog の DB/Table 両⽅に Super 権限を付与する

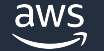

#### IAMAllowedPrincipals Lake Formation の初期設定

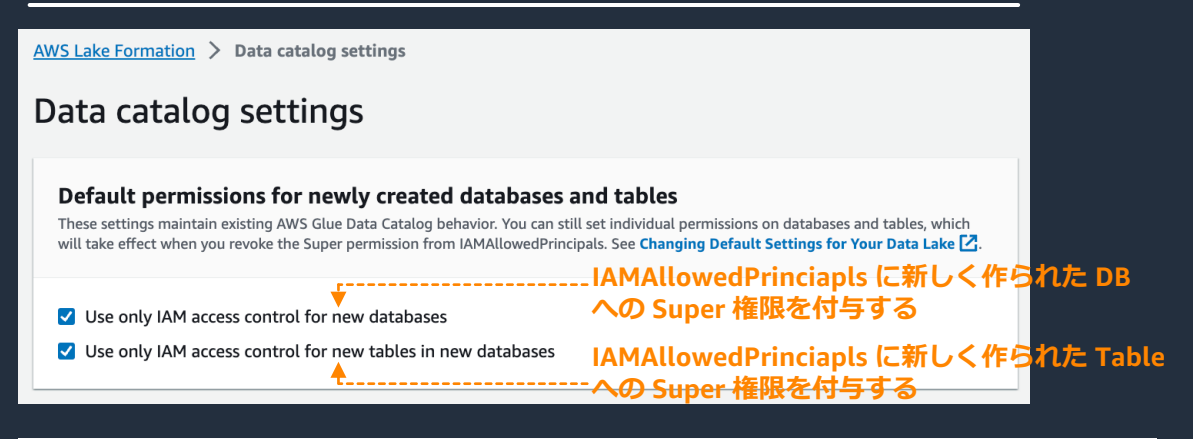

#### Database creators (2)

Choose IAM principals permitted to create databases in your AWS Glue Data Catalog.

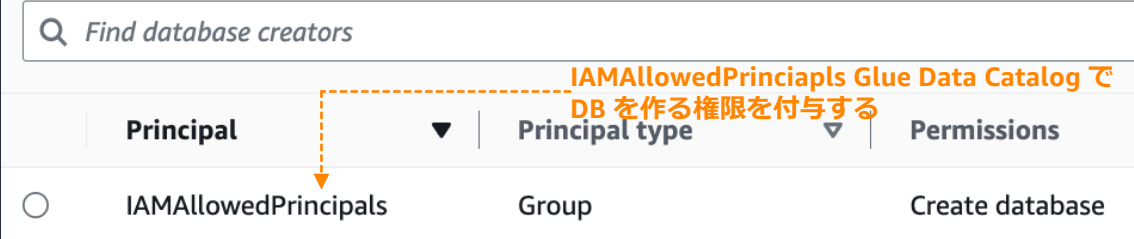

### **アクセス制御を始めるためには**

AWS Glue Data Catalog にリソースがない場合とある場合で開 ある場合は IAMAllowedPrincipals の設定をリソースから排除す 含めて基本的な流れは次の通り ※ 設定ドキュメントのリンク ―― ※ 設定ドキュメントのリンク

- 1. データレイク管理者用の IAM User/Role の設定
	- Lake Formation を管理するのに必要な IAM Policy の設定をす
- 2. デフォルトの許可モデルを変更
	- IAMAllowedPrincipals の設定を排除する
- 3. データレイク用の Amazon S3 ロケーションを設定
	- S3 パスを Lake Formation に登録する
- 4. データロケーションのアクセス制御を設定
	- S3 へのロケーションアクセス制御の設定をする
- 5. メタデータのアクセス制御を設定
	- Glue Data Catalog のメタデータへのアクセス制御の設定をす

aws

## **1. データレイク管理者⽤の IAM User/Role の設定**

データレイク管理者は S3 ロケーションの登録と Lake Formation 上のでアクセス制御を 管理する。IAM に然るべき Policy を付与した後、Lake Formation 上のコンソールで設定をする

1. 必要な IAM (マネージド) ポリシー

- 必須
	- AWSLakeFormationDataAdmin
	- サービスリンク⽤インラインポリシー
- オプション
	- AWSGlueConsoleFullAccess CloudWatchLogsReadOnlyAccess
		- Glue を使う場合
	- AWSLakeFormationCrossAccountManger
		- クロスアカウント共有を使う場合
	- AmazonAthenaFullAccess
		- Athena を使う場合

#### 2. データレイク管理者の登録

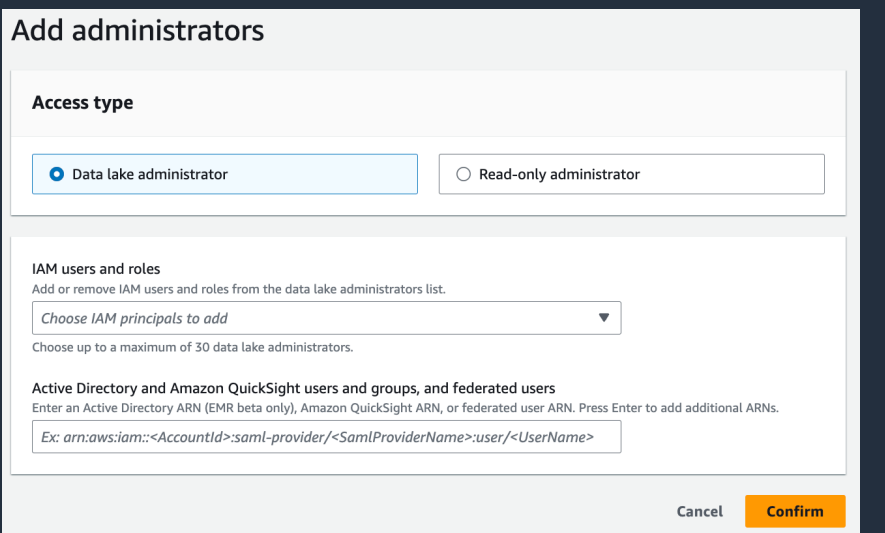

- [Administrative roles and tasks]  $\rightarrow$ [Data lake administrators]  $\rightarrow$  [Add]
- IAM User/Role, SAML ユーザを登録する

### **2. デフォルトの許可モデルを変更**

#### IAMAllowedPrincipals の影響を排除する

#### Default permissions for newly created databases and tables

These settings maintain existing AWS Glue Data Catalog behavior. You can still set individual permissions on databases and tables, which will take effect when you revoke the Super permission from IAMAllowedPrincipals. See Changing Default Settings for Your Data Lake [2].

#### □ Use only IAM access control for new databases

 $\Box$  Use only IAM access control for new tables in new databases

- [Data catalog settings]
- チェックボックスをすべて外す
	- 外すと新しく作られる Glue Data Catalog の DB/Table で IAMAllowedPrincipals の設定が追加 されなくなる

#### 1. Data Catalog の設定を変更 2. IAMAllowdPrincipals の Revoke

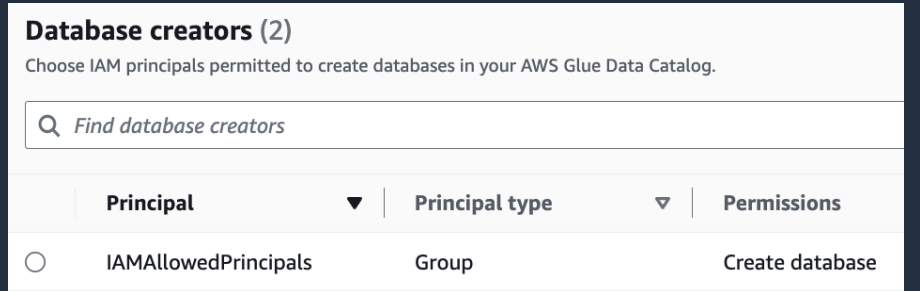

- [Administrative roles and tasks]  $\rightarrow$ [Database creators]  $\rightarrow$  [Revoke]
- IAMAllowedPrincipals から DB の 作成権限を削除する

### **3. データレイク⽤の Amazon S3 ロケーションを設定する**

}

#### Lake Formation で管理する S3 ロケーションと登録する

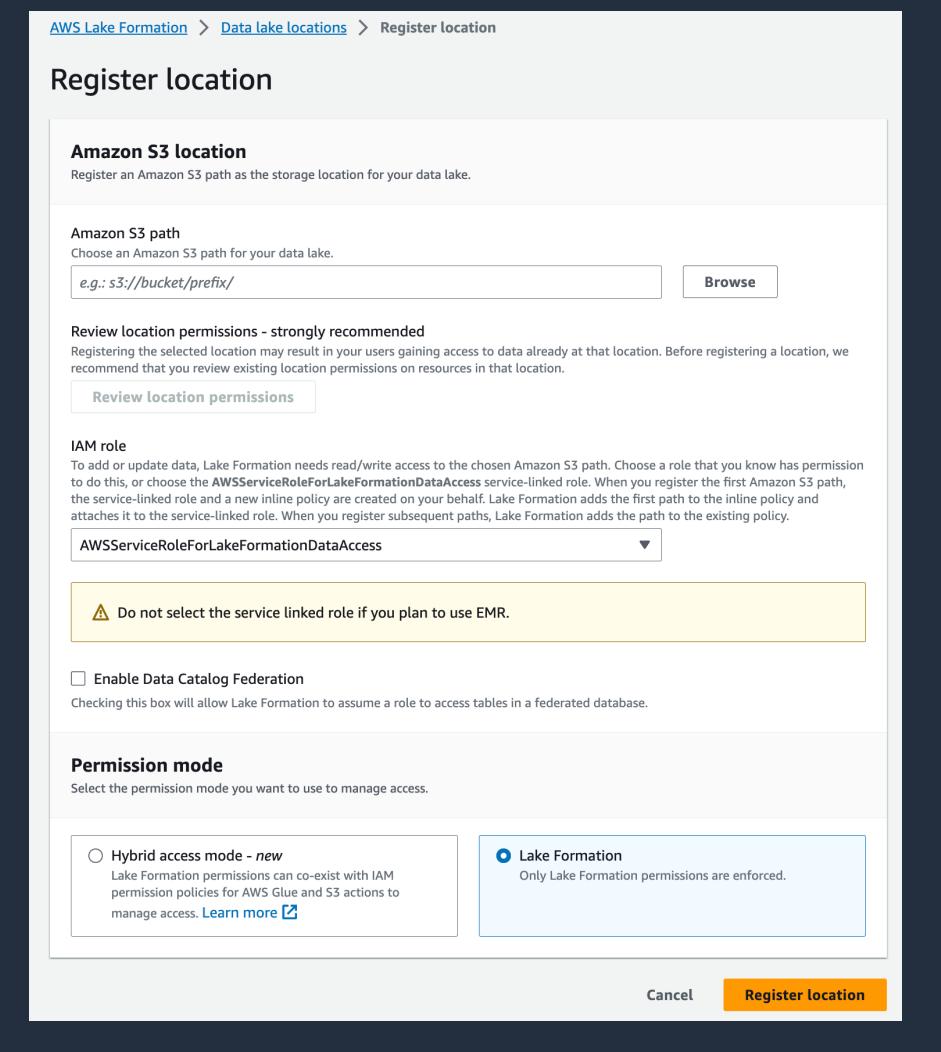

- [Data lake locations]
	- $\rightarrow$  [Register location]
- デフォルトのサービスリンクロールを IAM Role として指定する場合は p16 で 作ったインラインポリシーが データレイク管理者に必要

```
{
  "Version": "2012-10-17",
  "Statement": [
     {
       "Effect": "Allow",
       "Action": "iam:CreateServiceLinkedRole",
       "Resource": "*",
       "Condition": {
         "StringEquals": {
            "iam:AWSServiceName": "lakeformation.amazonaws.com"
          }
        }
     },
     {
       "Effect": "Allow",
       "Action": [
         "iam:PutRolePolicy"
        ],
        "Resource": "arn:aws:iam::<account-id>:role/aws-service-
role/lakeformation.amazonaws.com/AWSServiceRoleForLakeFormationDataAccess"
     }
   ]
```
### **4. データロケーションのアクセス制御を設定**

#### [Data locations] → [Grant] でプリンシパルに権限を付与する

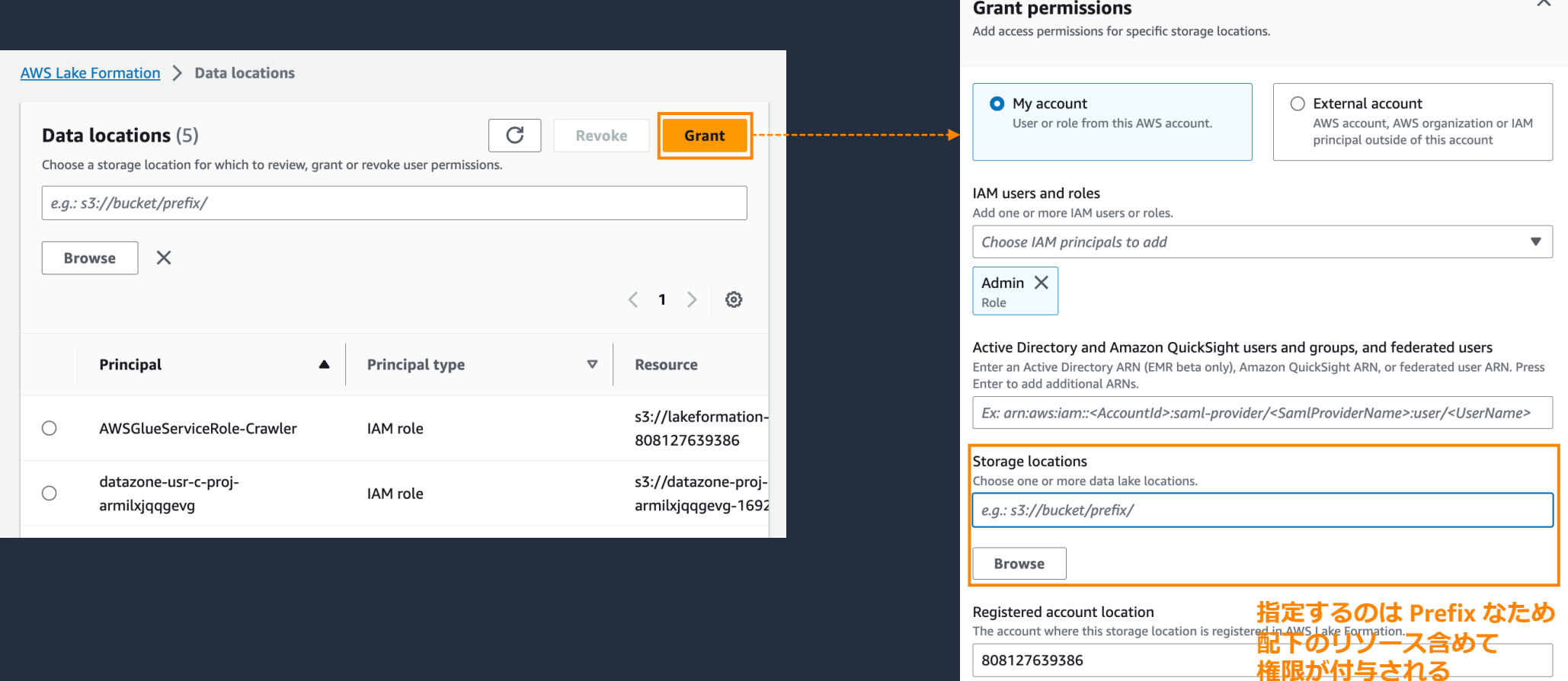

Grantable

aws

### **5. メタデータのアクセス制御を設定**

#### [Data lake permissions] → [Grant] でプリンシパルに権限を付与する

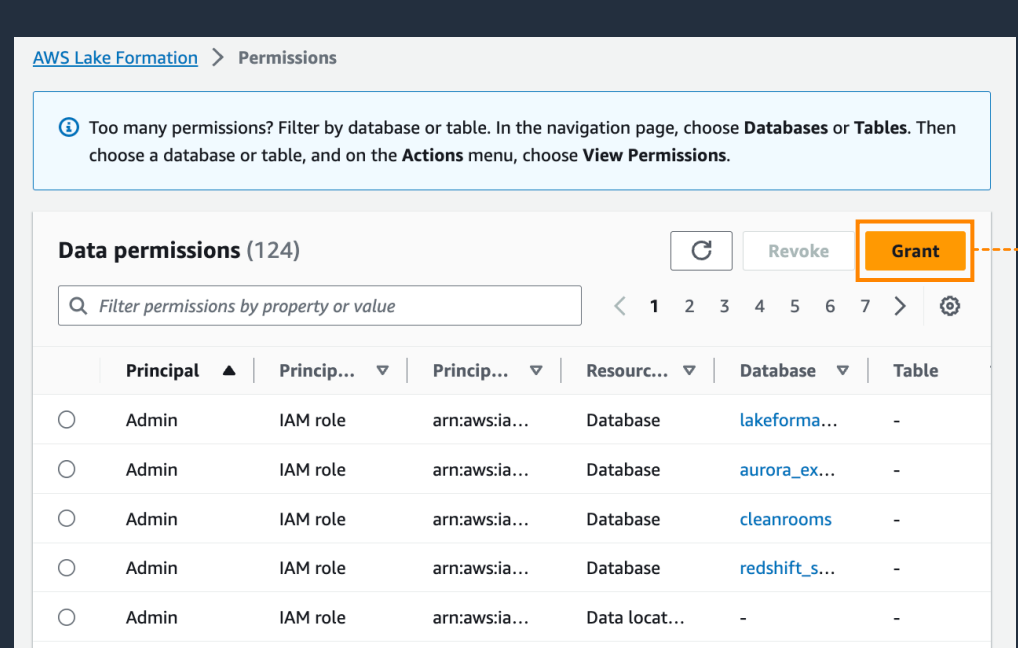

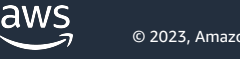

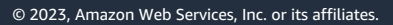

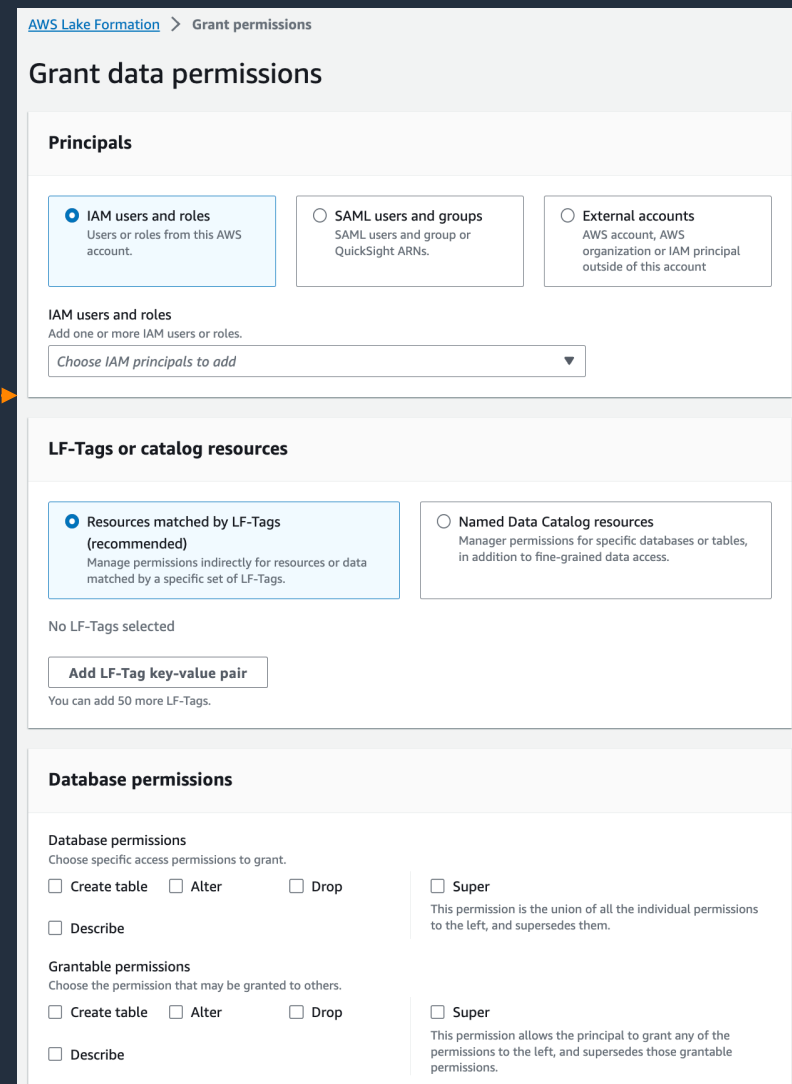

### メタデータアクセス制御方法の種類

メタデータのアクセス制御方法には LF Tag を使った方法とリソースを指定する方法の2種があり、 それぞれ特徴がある

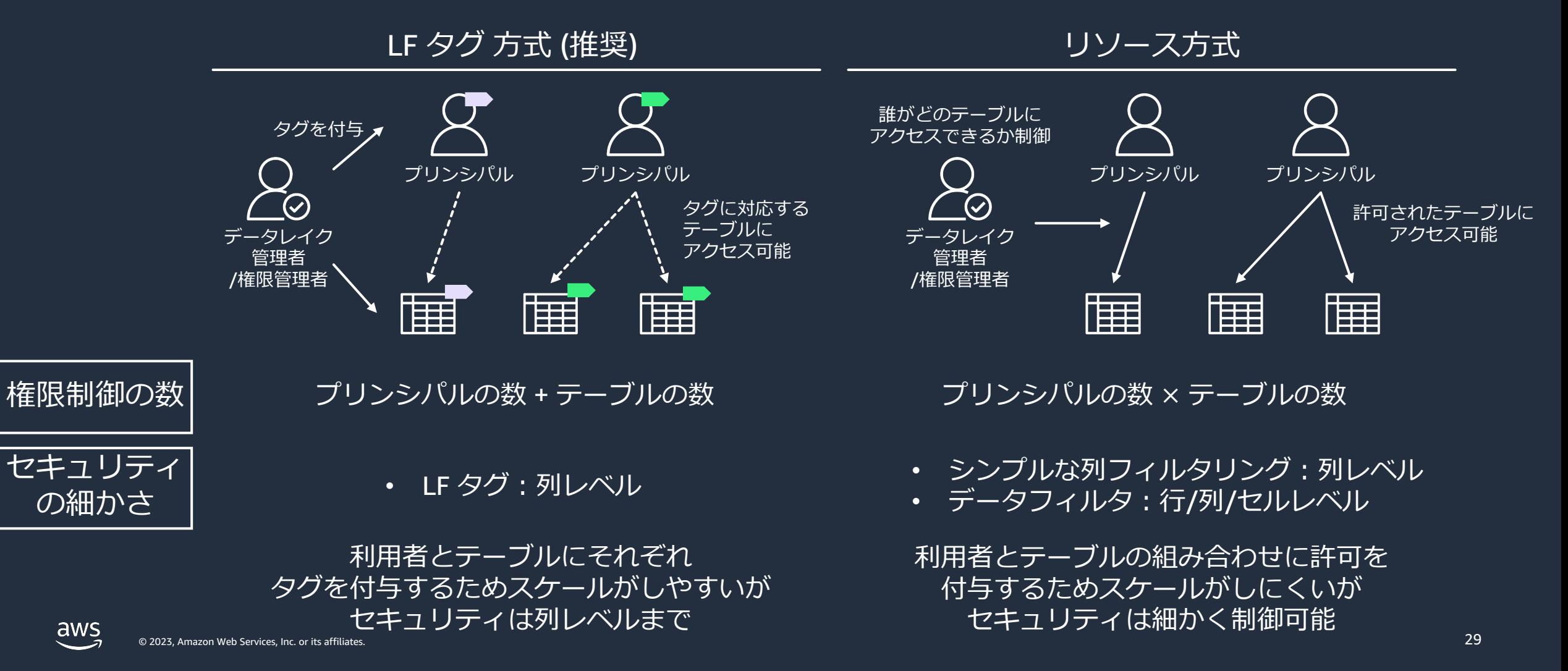

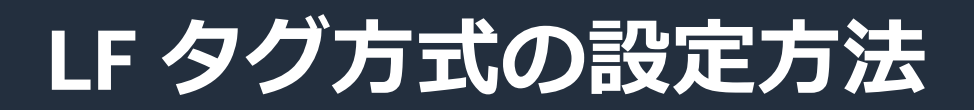

#### 3つのステップで設定をおこなう

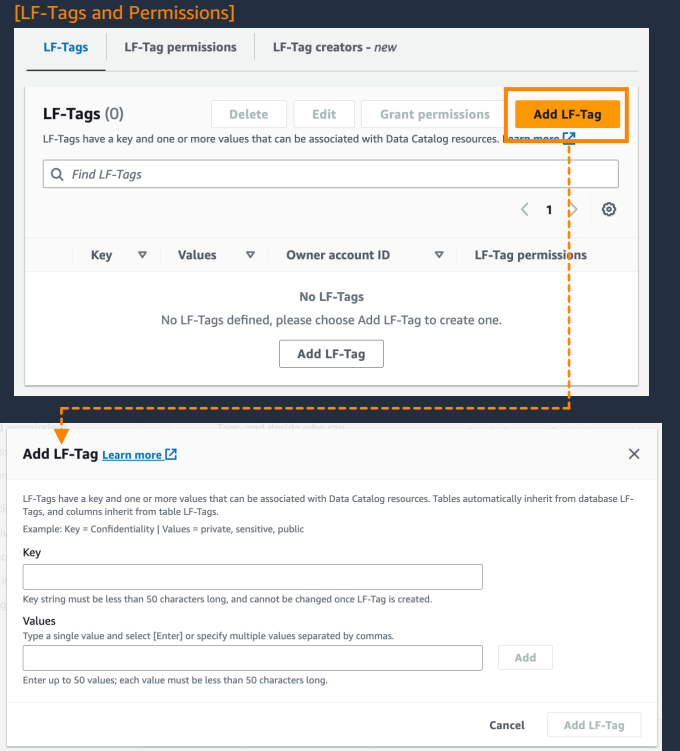

#### 同時にそのタグを 誰が付与できるかも設定

#### 1. LF タグ を定義 2. LF タグをリソース 3. LF タグを<br>(DB/Table) に付与 1 (DB/Table) に付与

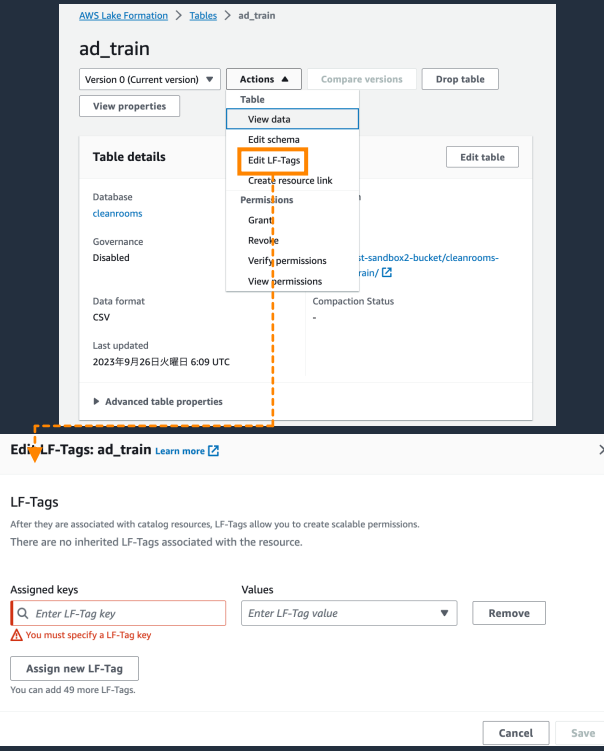

Th.

DB/Table/Column に付与可能 タグは下位リソースに⾃動で継承 (DB のタグが Table/Column に継承) 継承されたタグは上書き可能

## 3. LF タグを<br>プリンシパルに付与

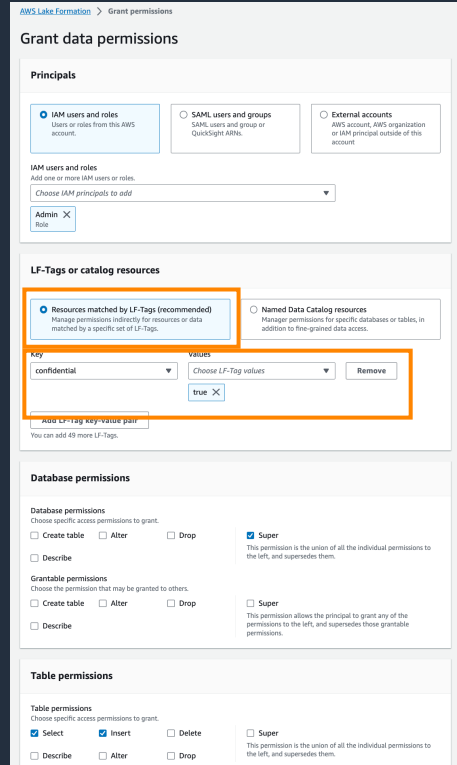

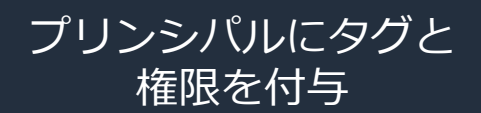

### **LF タグによる列レベルセキュリティ**

#### LF タグは Table の列にも付与ができるため、列に異なる LF タグを付与することで列レベルのセ キュリティを実施できる

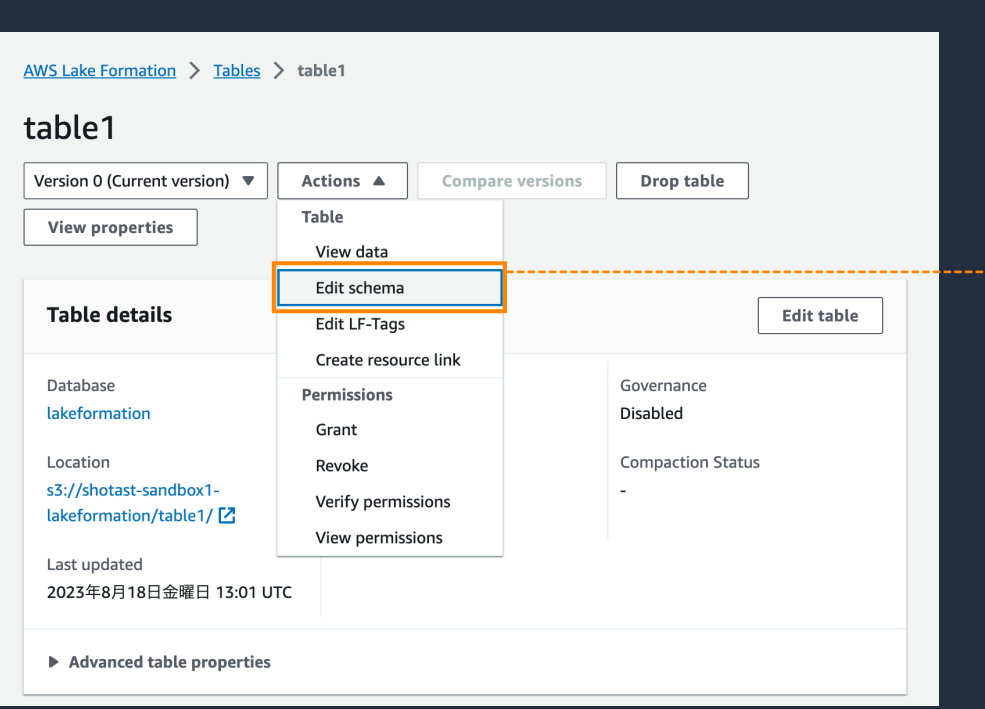

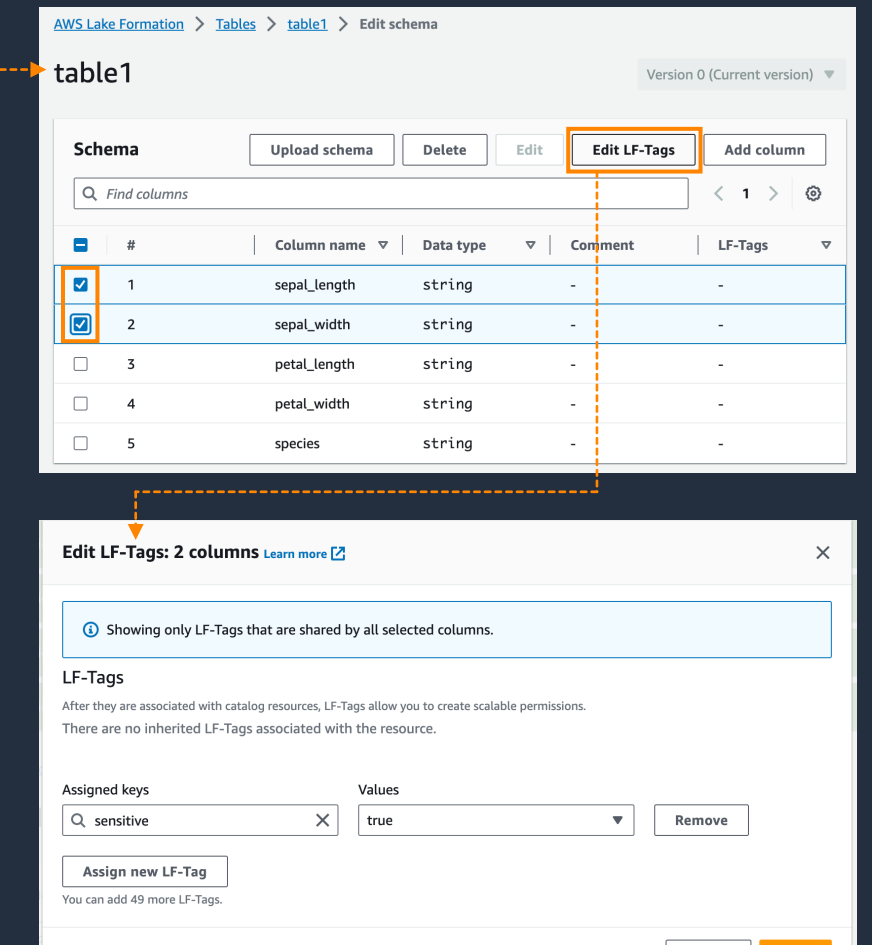

aws

Cancel |

**Save** 

### **LF タグが複数付与されている場合の挙動**

#### LF タグはリソースに複数付与することができるが、対応するタグがプリンシパルに1つでも付与 されてれば、その権限でリソースにアクセスができる

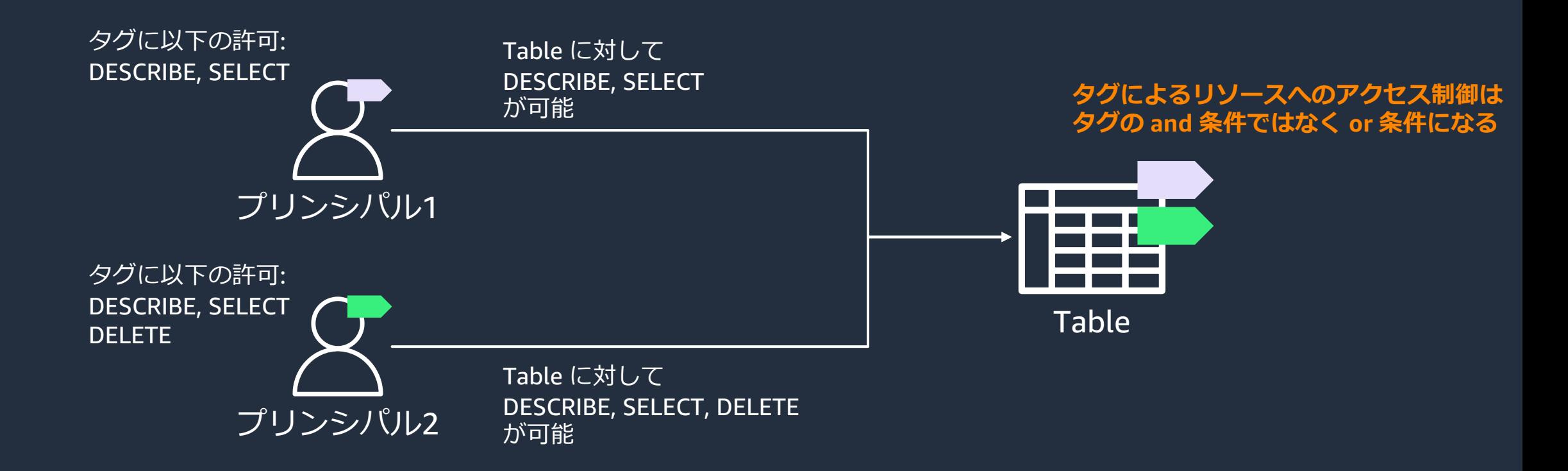

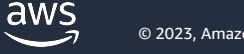

#### **リソース⽅式の設定⽅法**

#### 誰が (プリンシパル) どのリソース (DB/Table) にアクセスできるか直接設定する

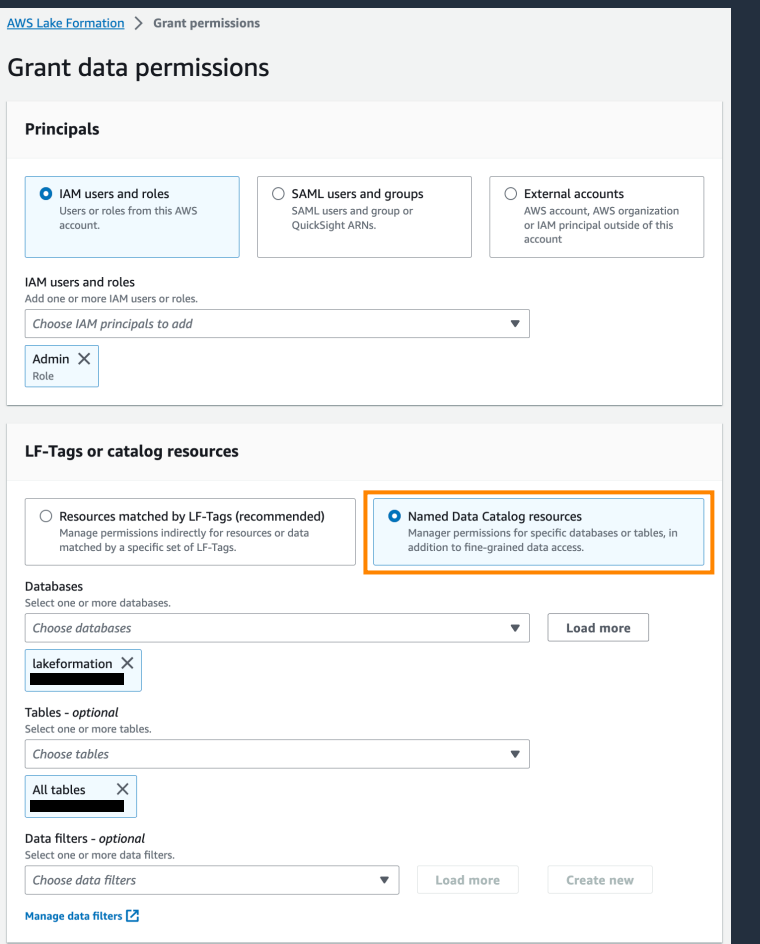

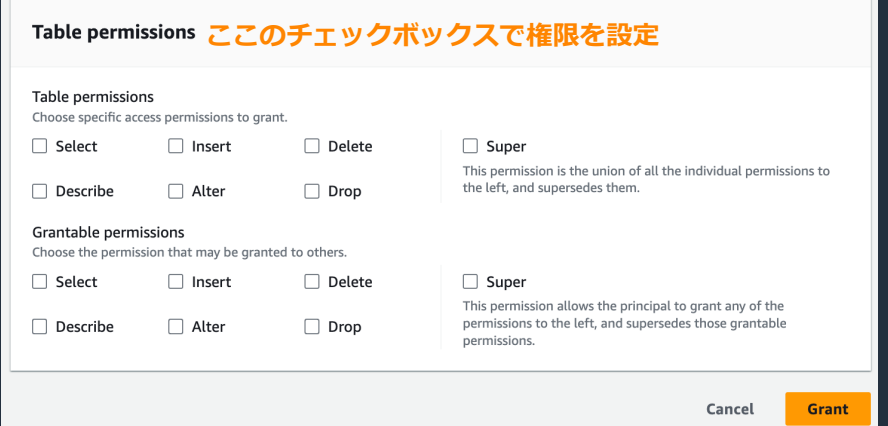

### **リソース方式のシンプルな列フィルタリング**

#### [Grant data permissions] でプリンシパルとテーブルの組み合わせに権限を付与する際に、 アクセスできる列を指定できる

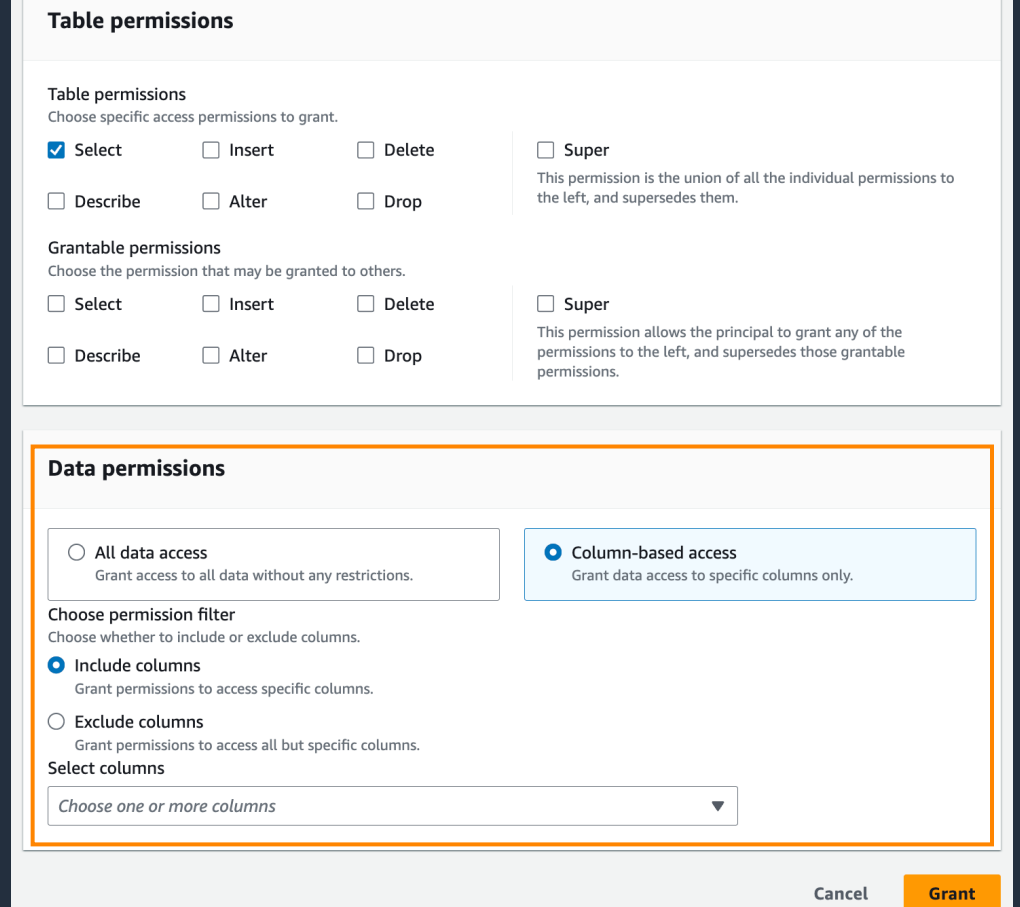

aws

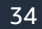

## データフィルタによる行/列/セルレベル

#### リソース方式の設定ではデータフィルタを設定することができ、 セルレベルのセキュリティを設定できる

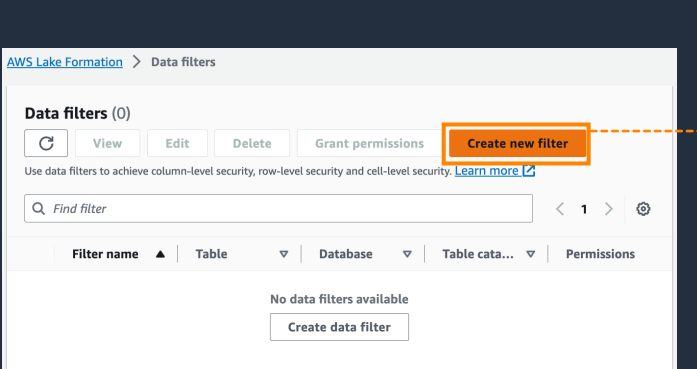

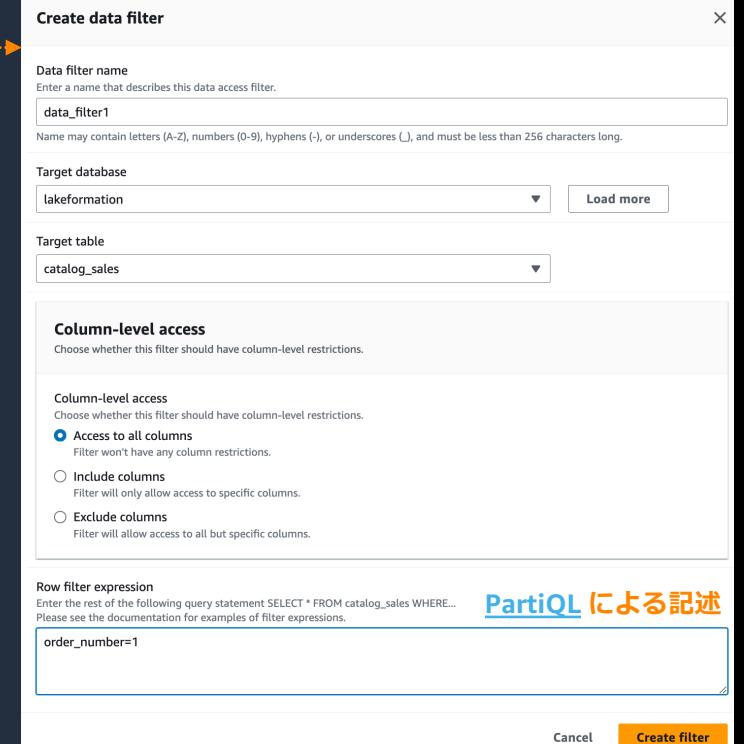

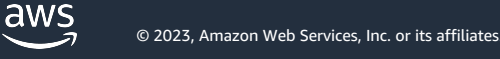

### **データフィルタによる⾏/列/セルレベルのセキュリティ イメージ**

Columns Rows Cells

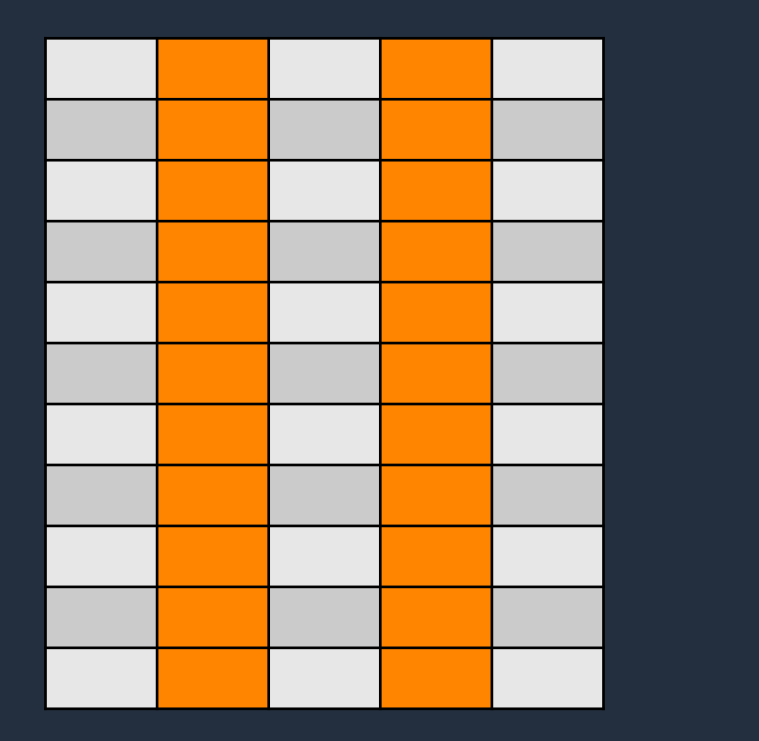

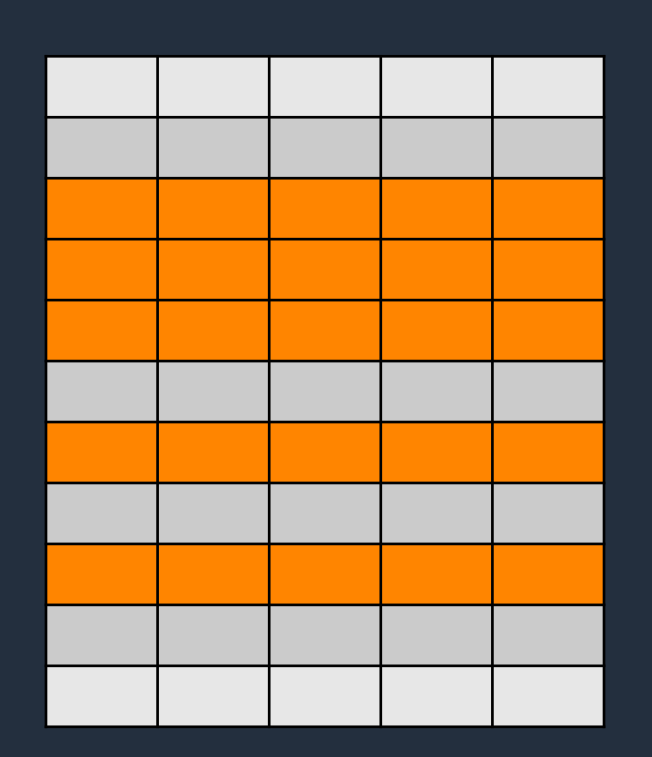

列を含む/除外する設定 インファイン PartiQL による行の設定 インクロン 行と列の設定の組み合わせ

Amazon Athena, AWS Glue, Amazon Redshift Spectrum に対応

### **セキュリティレベルと AWS の各サービスの対応状況**

#### サービスによって使えるセキュリティが異なる

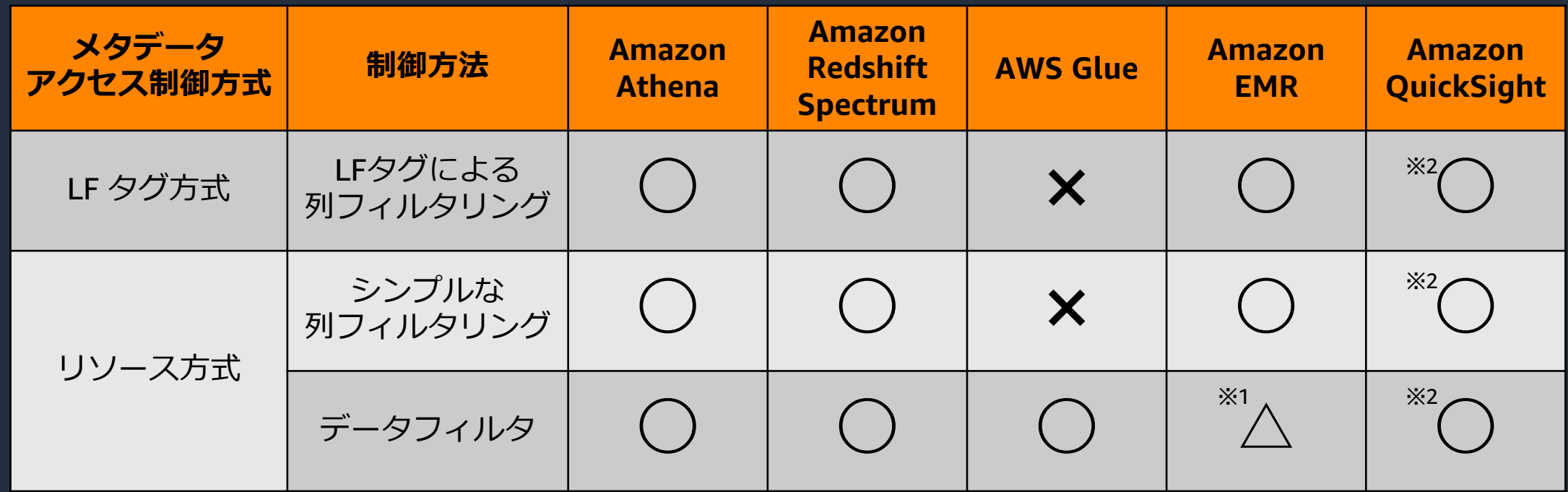

※2 QuickSight は Athena を経由した場合のみ Lake Formation の制御を受ける 37 ※1 PartiQL による⾏レベルのセキュリティは無視される

### **黙⽰的な Lake Formation の許可**

明示的に権限を付与しなくても各ロールには権限が付与される

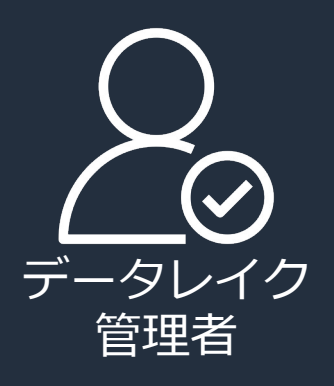

- データカタログ内のすべての Describe リソースへのアクセス
- データレイク全体に対する データロケーションへの アクセス許可
- データカタログ内の任意の リソースへのアクセス権を 任意のプリンシパルに付与可能
- データベース作成権限を 別プリンシパルに付与

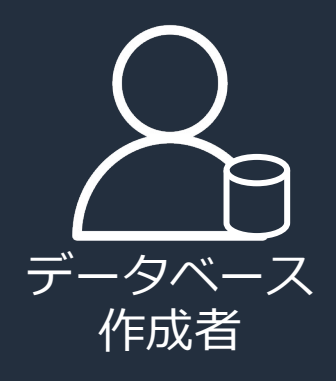

- [作成するデータベースに](https://docs.aws.amazon.com/lake-formation/latest/dg/implicit-permissions.html) 対するデータベース許可と そこに作成されるテーブルに 対する許可
- データベース内の テーブル作成権限を 別プリンシパルに付与

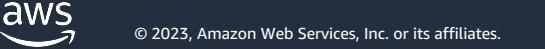

### **権限付与権限の付与**

#### LF タグ方式/リソース方式ともに他のプリンシパルに権限を付与するための権限付与権限を 付与することができ、それによってデータレイク管理者に依存せずにアクセス権限の制御が可能

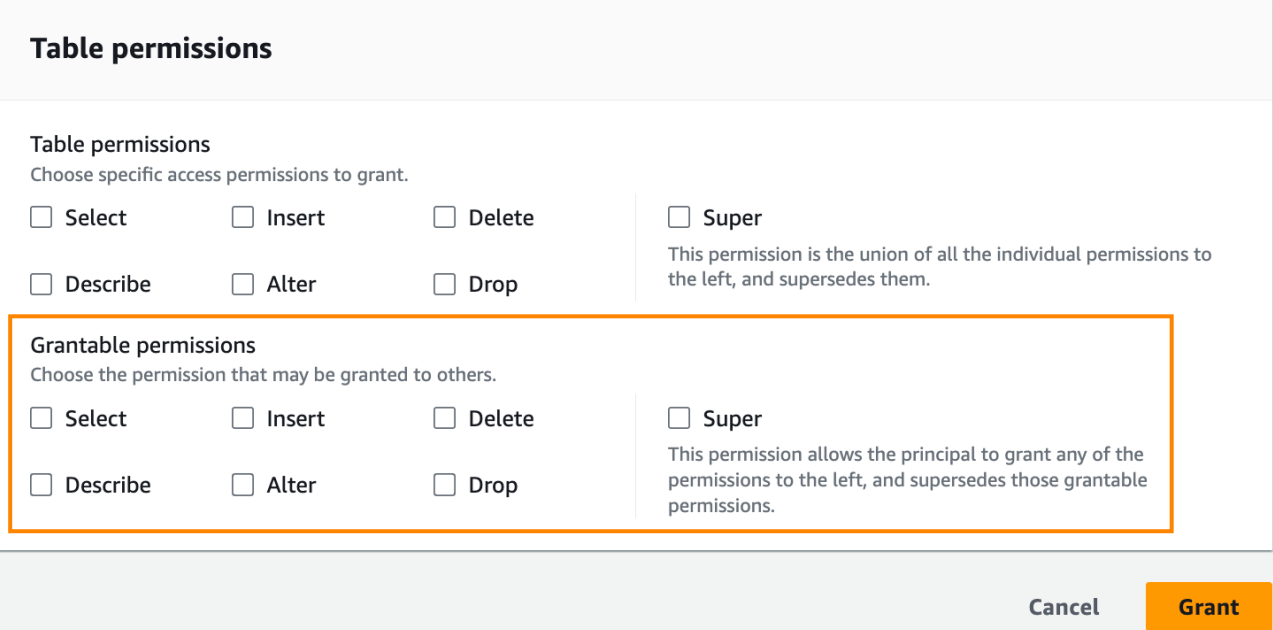

対象のリソースに対して SELECT/INSERT /DELETE/DESCRIBE/ALTER/DROP の権限を プリンシパルに付与できる権限を付与する

#### **Hybrid access mode**

標準の IAM による制御と Lake Formation による制御を両立さ

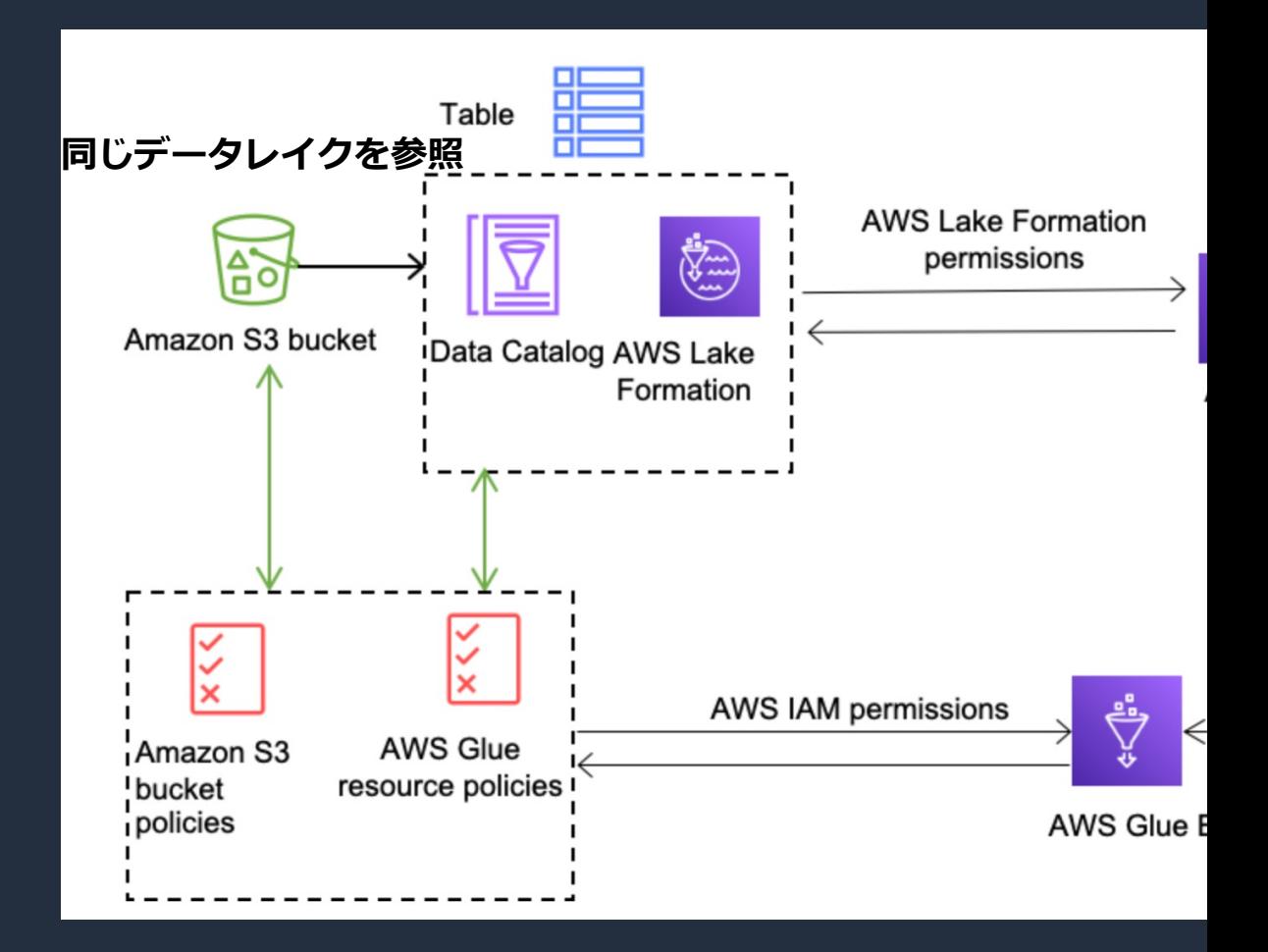

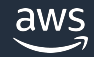

### **Hybrid access mode の設定方法**

#### 2つのステップで設定をおこなう

aw

#### 1. データレイクを Hybrid access mode で登録

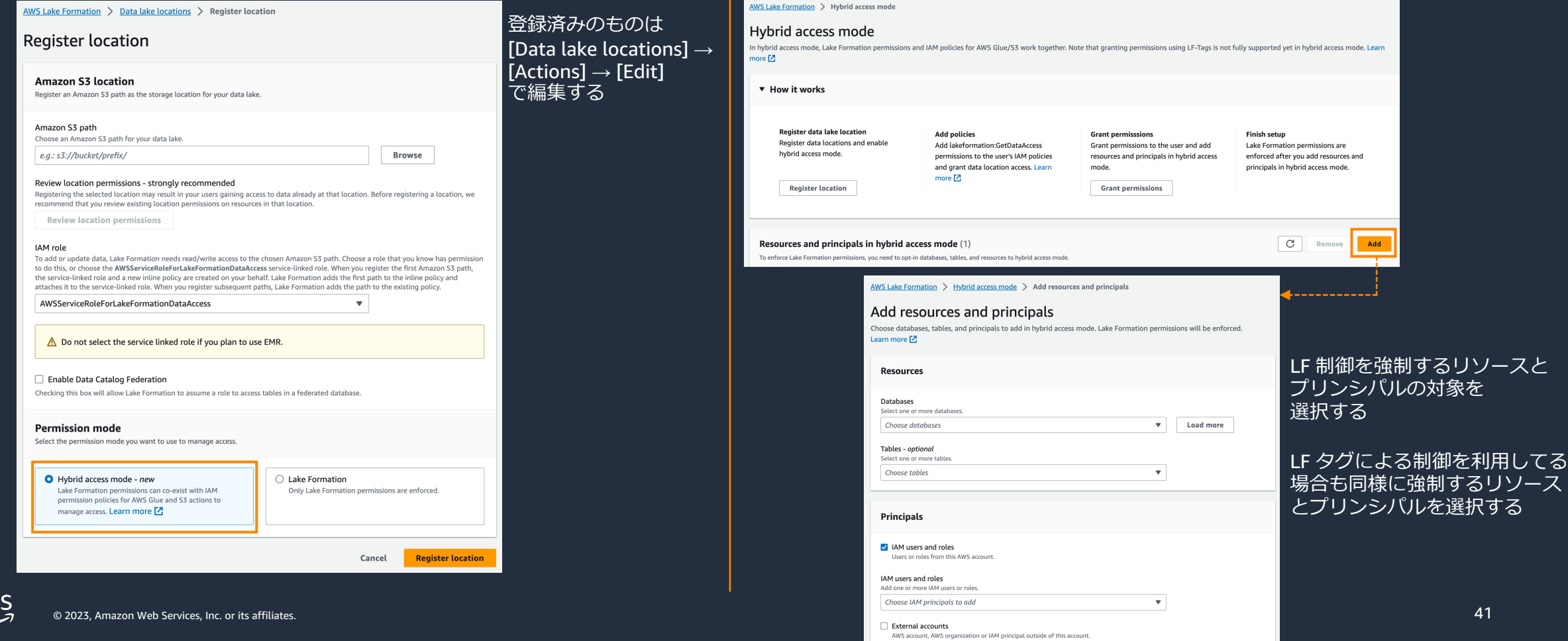

2. プリンシパルの制御を Lake

Formation で⾏うように強制

## **Hybrid access mode の仕組み**

Hybrid access mode は IAMAllowdPrincipals が付与されていても Lake Formation による制御を 強制的に行わせる機能

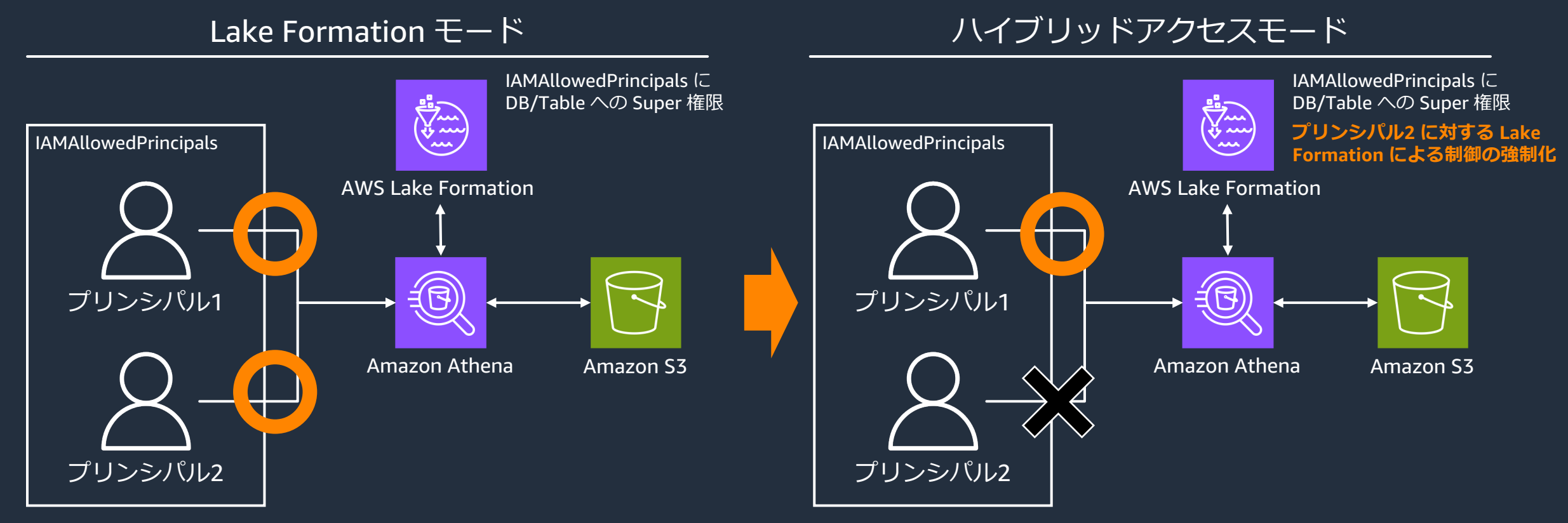

IAMAllowedPrincipals に Super 権限が付与されてるため IAMAllowedPrincipals に属するプリンシパルは 任意の DB/Table にアクセス可能

42 Lake Formation による制御が強制化されてるため プリンシパル2 は IAMAllowedPrincipals に属しながら それとは別に Lake Formation 上で メタデータのアクセス許可が必要

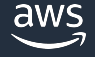

#### **CloudTrail との統合**

#### Lake Formation は CloudTrail と統合されており、Lake Formation API のコールをイベントとし てキャプチャする。Lake Formation のコンソール画⾯で確認が可能

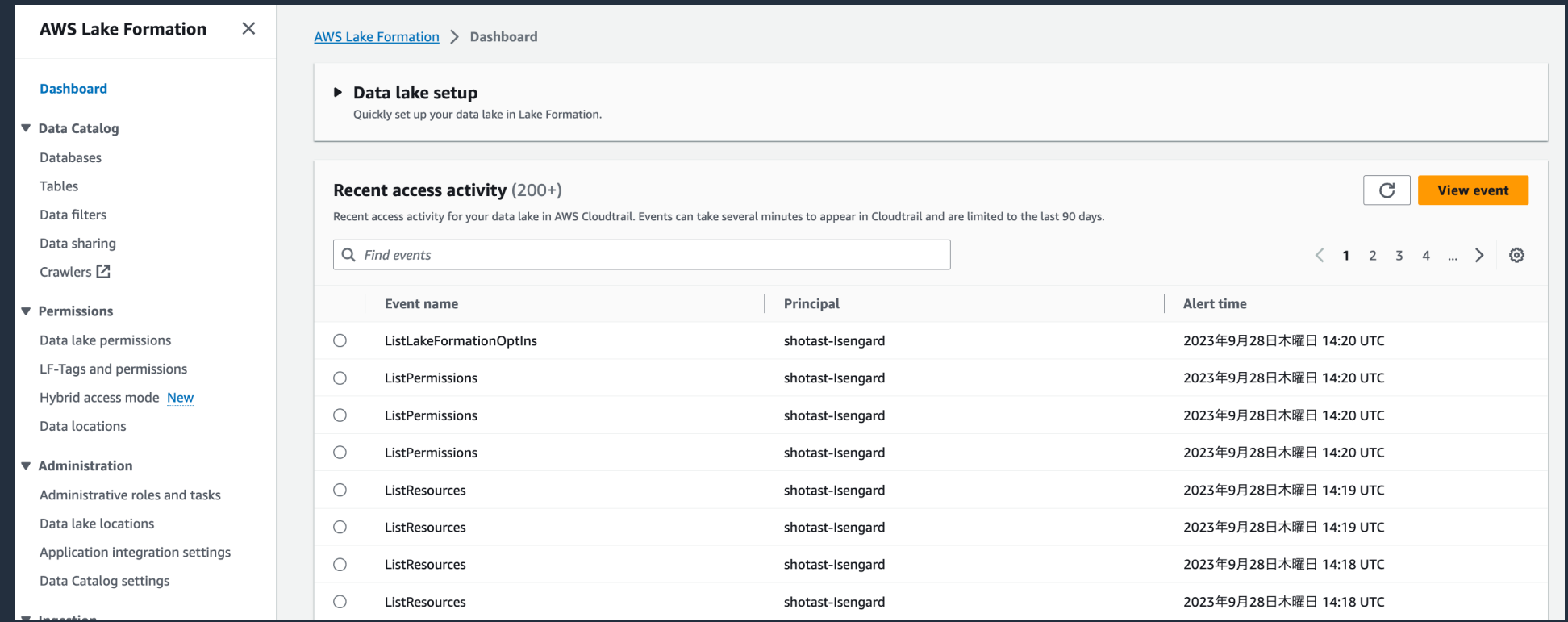

# **AWS Lake Formation の機能 - ブループリントの概要と機能**

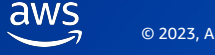

## **ブループリント機能とは?**

#### ブループリントはデータレイクにデータを取り込むためのワークフローを手軽に実装できる機能 で、様々な種類がある

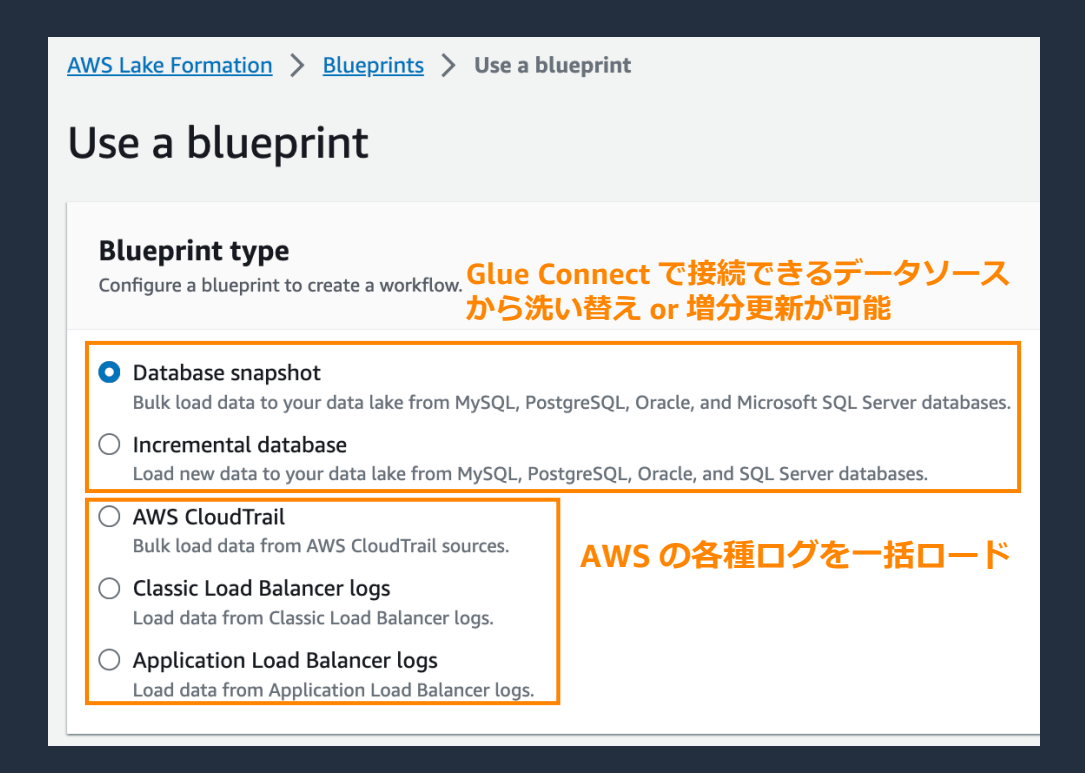

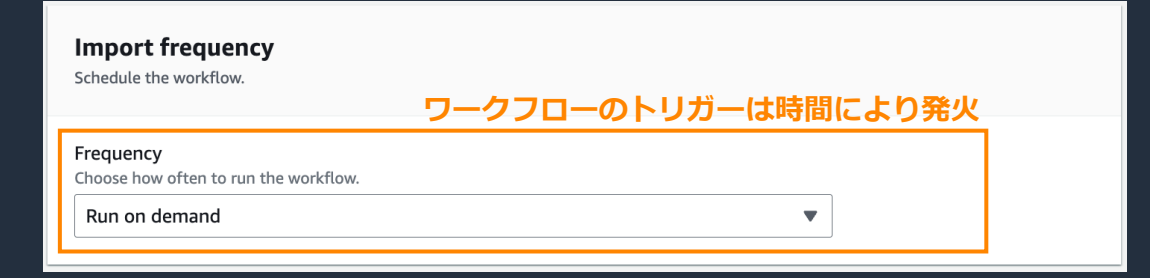

aws

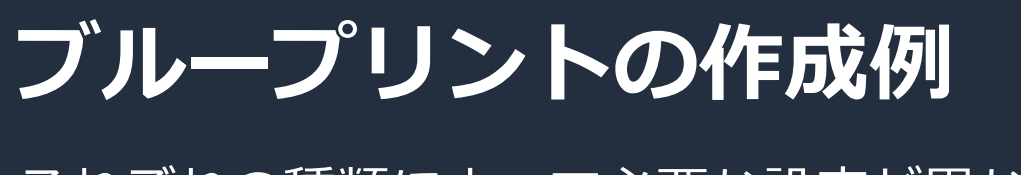

#### それぞれの種類によって必要な設定が異なる

#### Incremental Database (増分更新) AWS CloudTrail

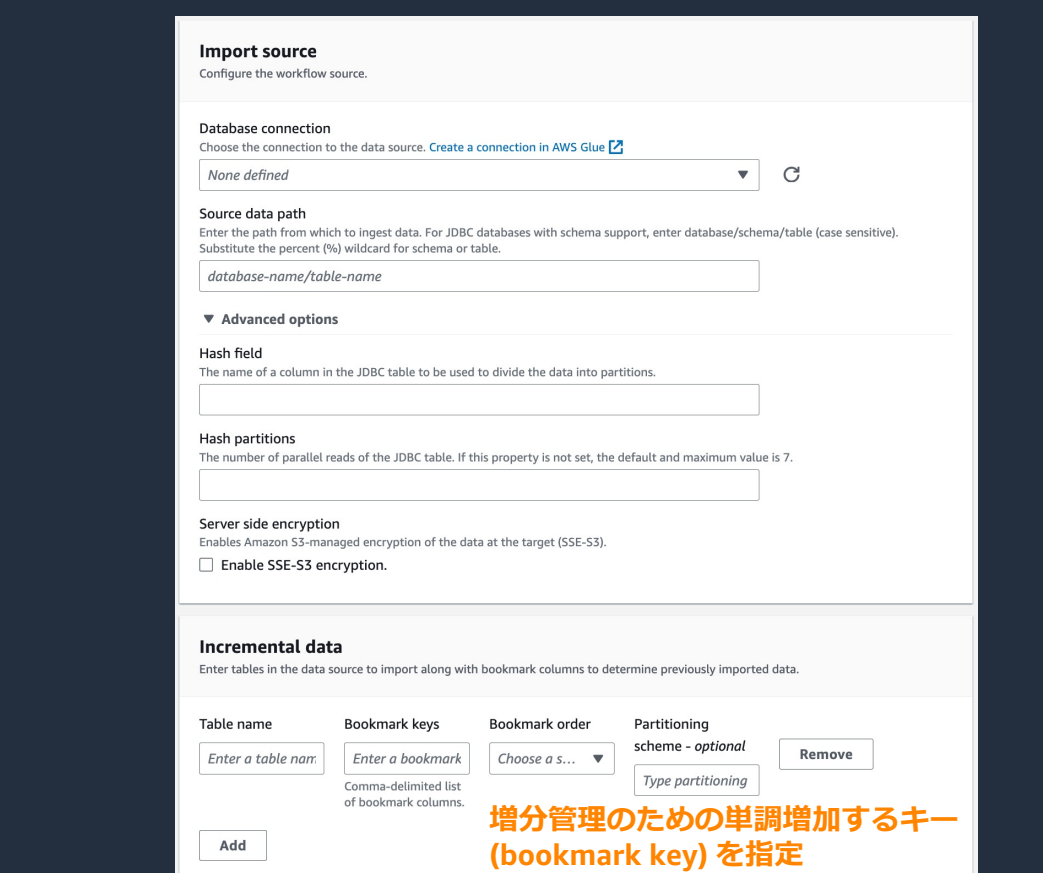

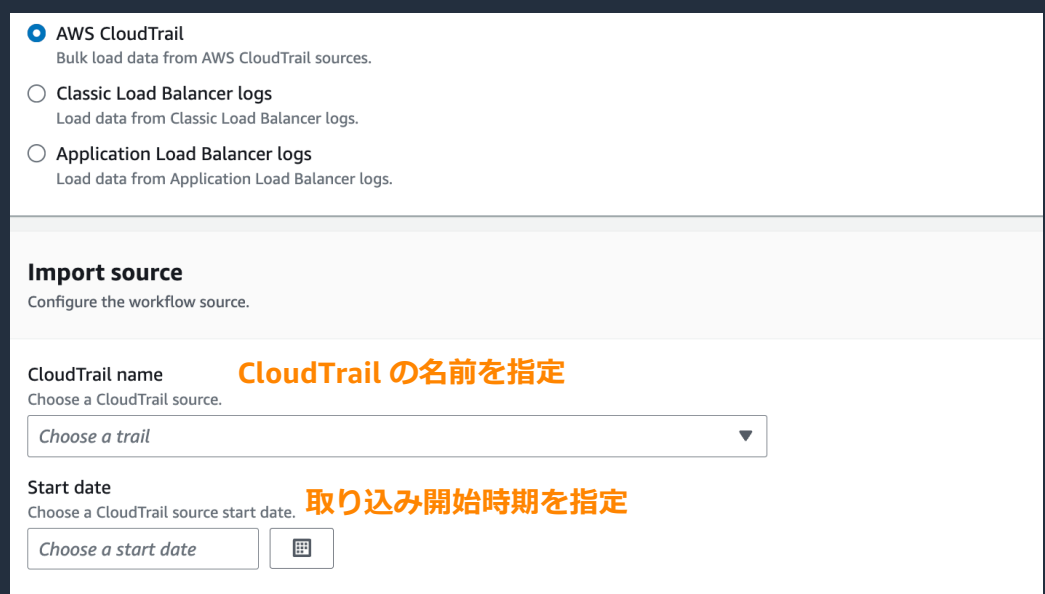

## **補⾜︓ブループリント vs AWS Glue**

ブループリントは AWS Glue workflow でトリガ、ジョブ、クローラーを⾃動的に設定するため、 実装の難易度が低いのがポイント。AWS Glue はブループリントよりも遥かに実装の自由度が高 い。Glue で実装ができるのであれば、障害対応や実装の透明性の観点で Glue を推奨

#### ブループリント AWS Glue

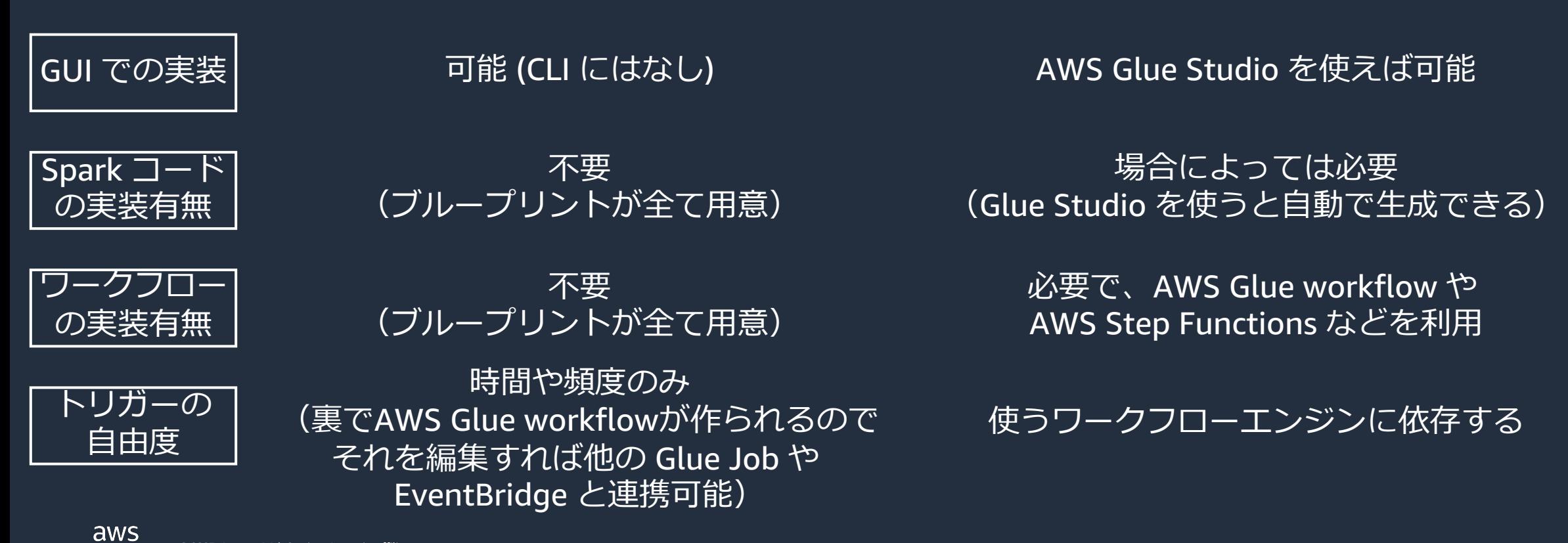

# **AWS Lake Formation の機能 - データ共有の概要と機能**

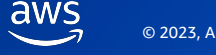

### **AWS Lake Formation によるデータ共有の種類**

Lake Formation は3種類のデータ共有を制御することが可能

#### Redshift Data Sharing スリージョン共有 タロスアカウント共有

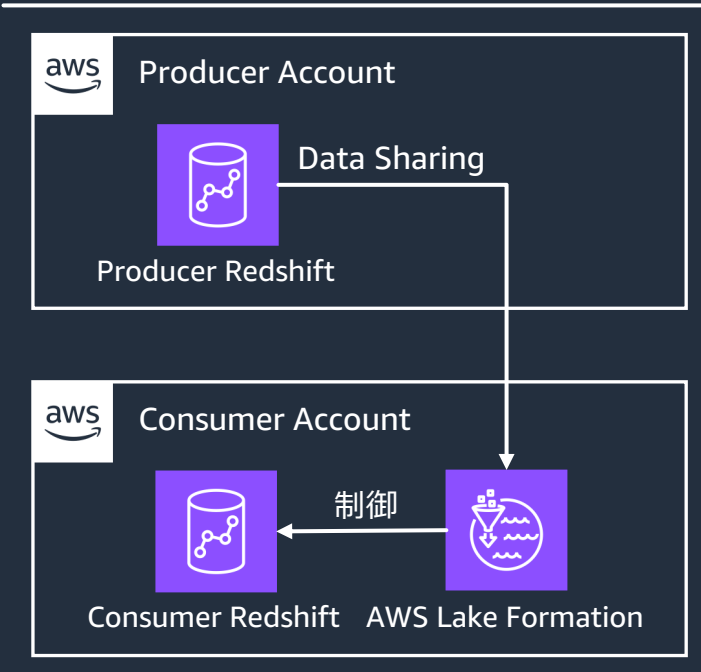

#### aws AWS Cloud Region1 登録 المديني<br>المديني<br>المسيح Amazon S3 AWS Lake Formation 共有  $\Box$ Region2 制御 制御 制御 Amazon Athena AWS Lake Formation

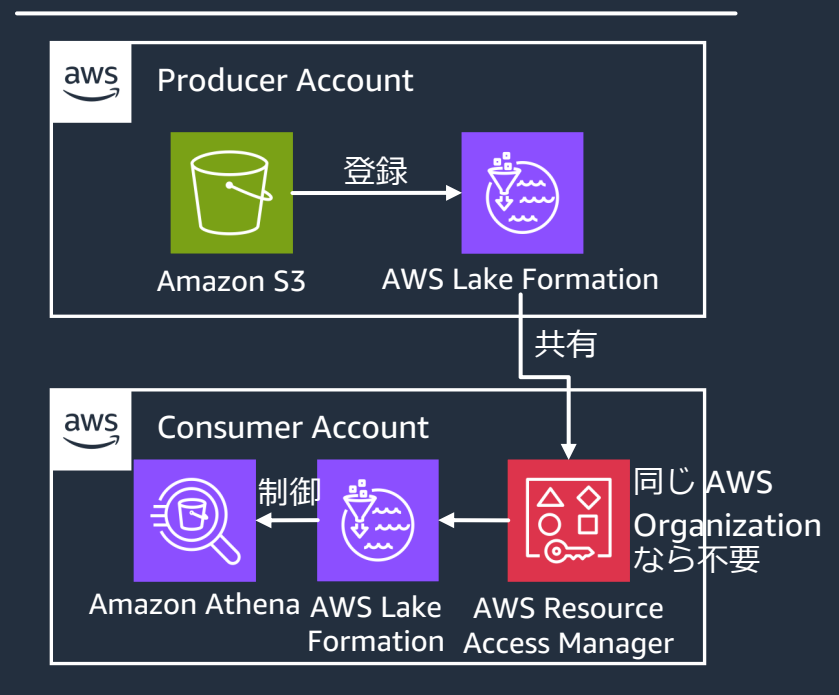

共有された Redshift のデータを Consumer 側で制御

**同じアカウントだが リージョンを跨いだ** データレイクの共有と制御が可能 データレイクの共有と制御が可能 **同じリージョンだが アカウントを跨いだ**

**組み合わせて利⽤することでリージョンと**

**アカウントを跨いでデータレイクの共有が可能**

### **AWS Lake Formation を利⽤する理由**

クロスリージョン/クロスアカウント共有は Lake Formation を使わなくても実現可能だが、 Lake Formation を使うことで一元的に設定が可能なため、運用負荷が減る

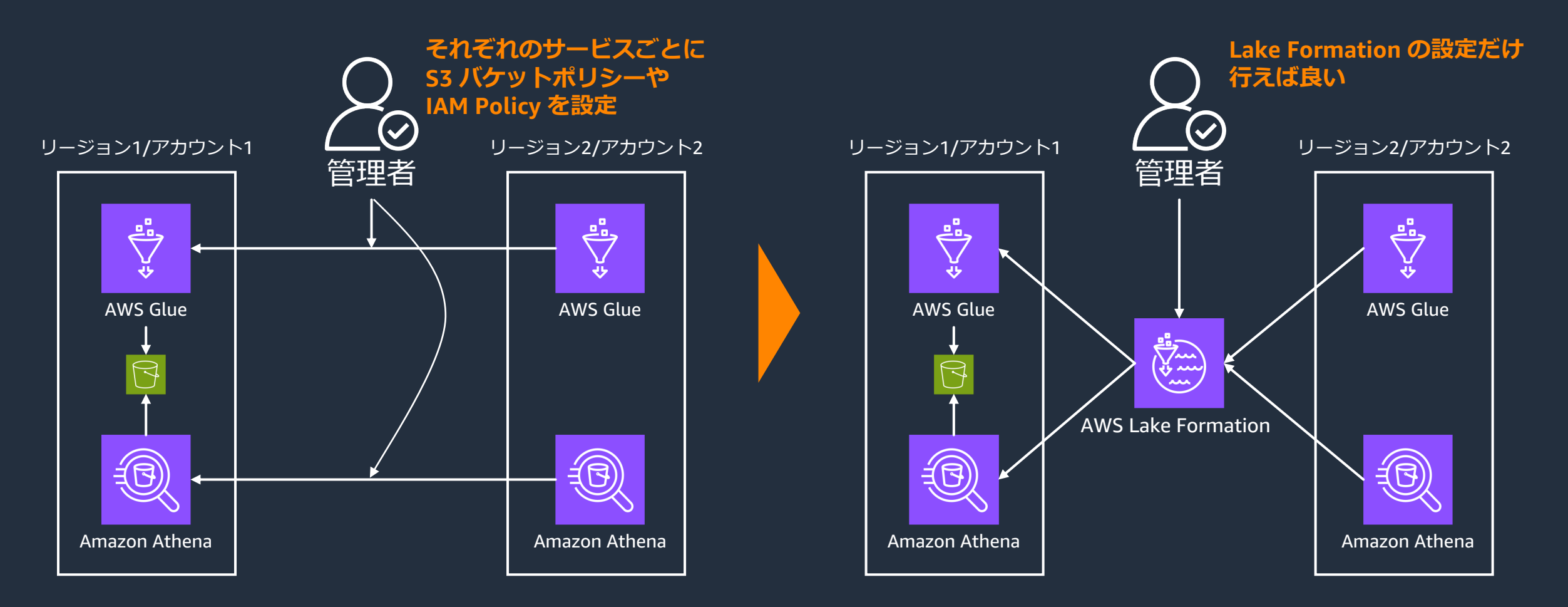

### Redshift Data Sharing における Lake F

Redshift Data Sharing を行う際に Consumer 側で Lake Format た側で細かな粒度のアクセス制御を実現できる

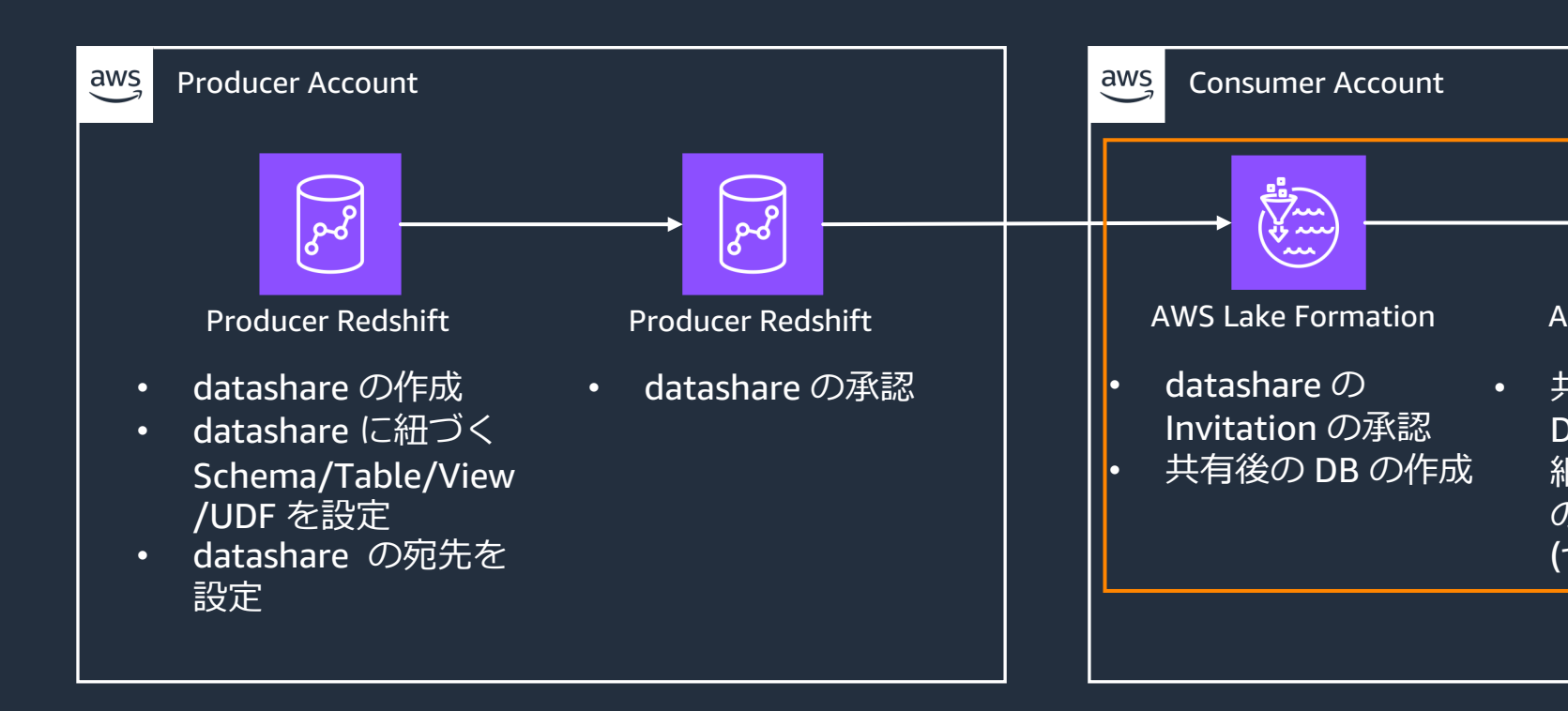

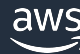

## **クロスリージョン共有**

#### リソースリンクを作ることで、同⼀アカウント他リージョンへのリソースを共有することが可能

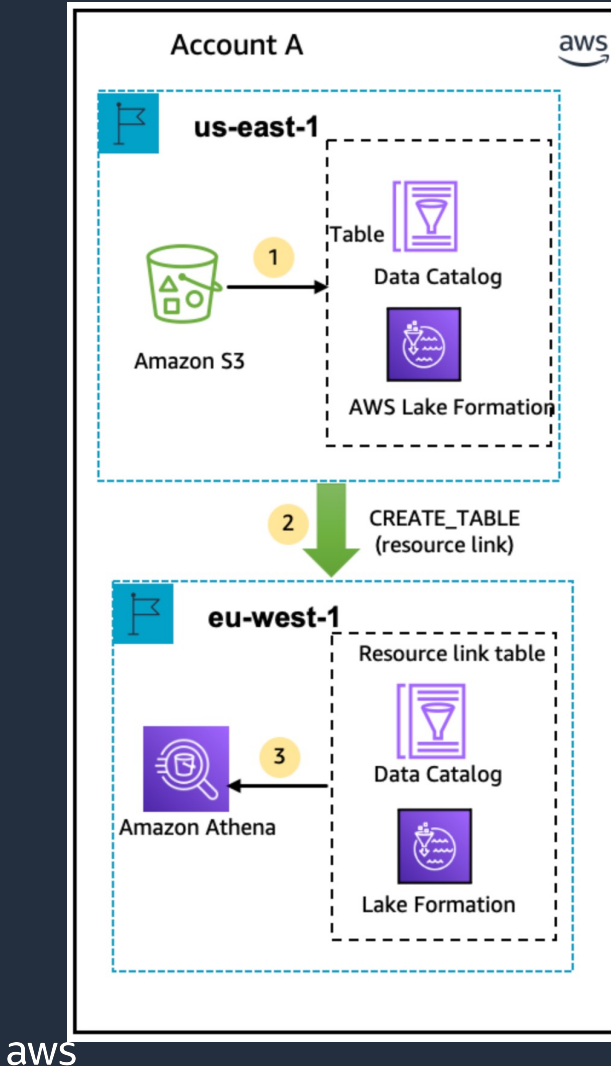

<sup>1</sup> S3 のリソースを共有元リージョン (Producer) <sup>で</sup> Lake Formation に登録して細かな粒度のアクセス制御を実施

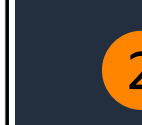

2 共有先リージョン (Consumer) で Producer の資源を指定して Lake Formation 上でリソースリンクを作成

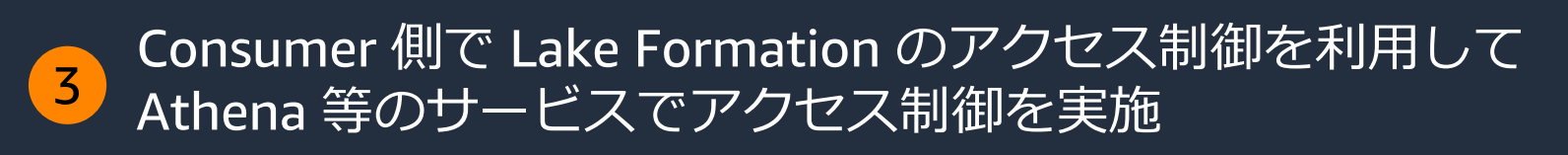

※ Consumer 側では [Describe]/[Drop] の権限しか設定できないため、 ⾒せる⾒せないの制御しかできない。細かな粒度の制御は Producer 側で実施する

### **クロスリージョン共有 – リソースリンクの作成**

共有先 (Consumer )のリージョンで [Databases]/[Tables] → [Create database]/[Create table] から作成が可能

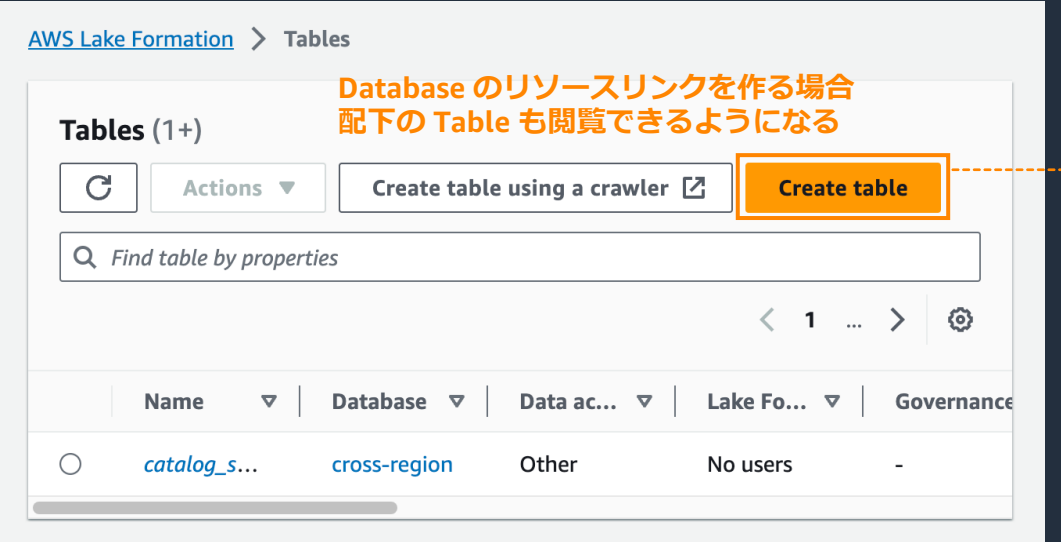

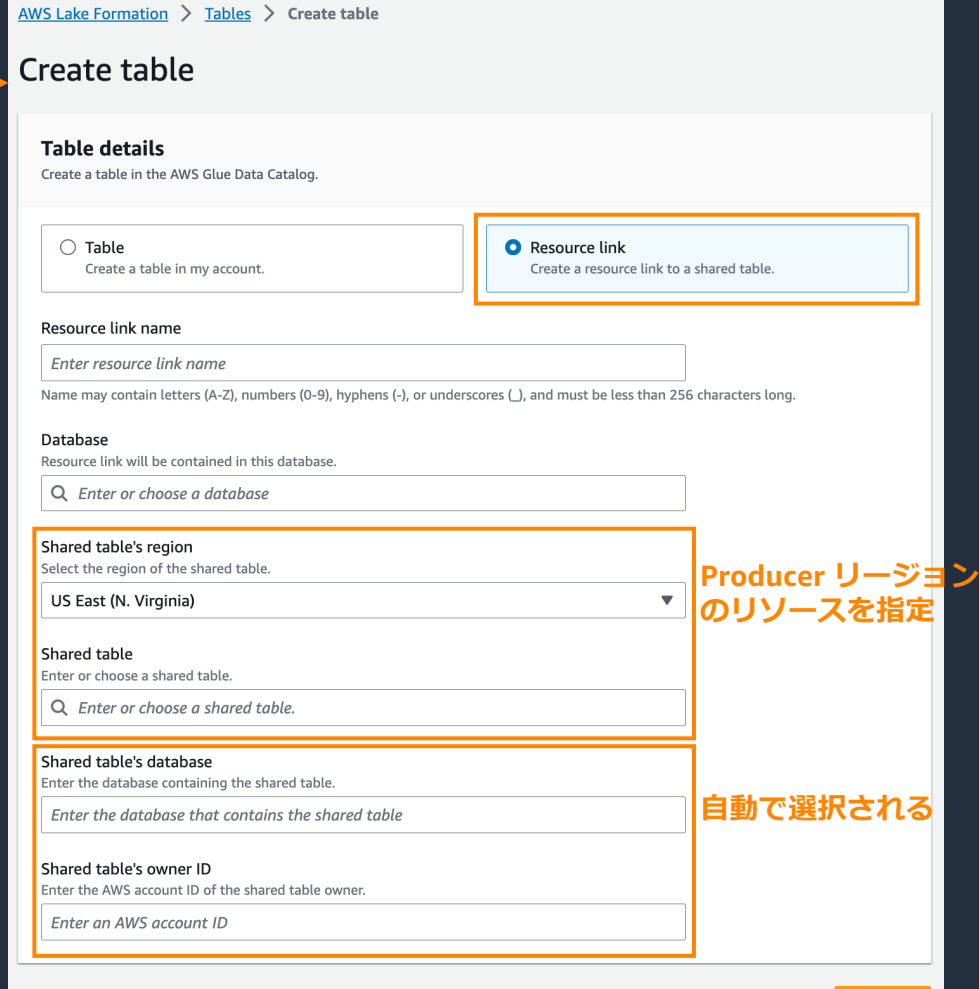

**Create** 

## **クロスアカウント共有**

#### Lake Formation による細かな粒度のアクセス制御を実施した状態で、他 AWS アカウントに データレイクを共有可能(LFタグ方式、リソース方式どちらも可能)

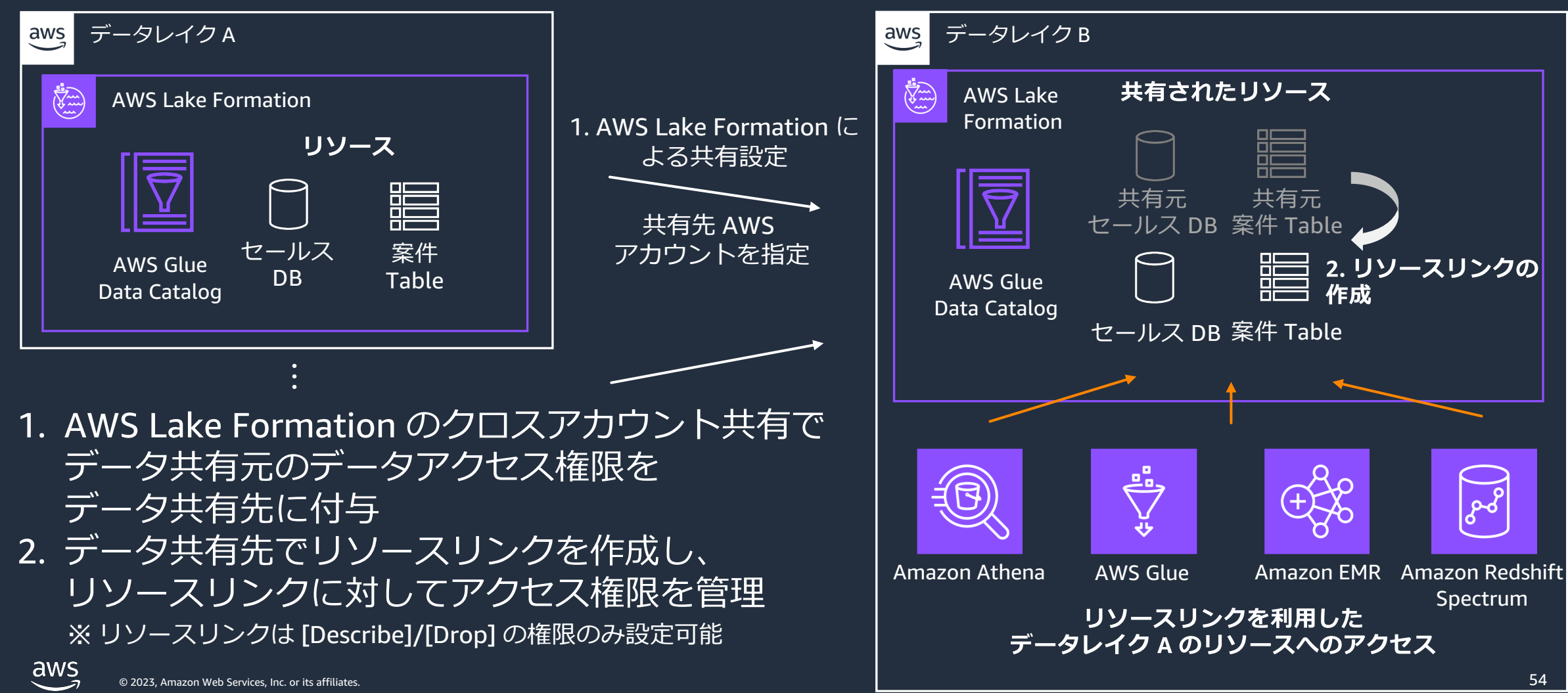

### **クロスアカウント共有 – Producer 側の設定(前提条件)**

クロスアカウント共有を始めるためには権限の整理や AWS Glue のリソースポリシーの変更が 必要

- 1. 共有するリソースに対して IAMAllowedPrincipals 許可をすべて排除する
	- IAMAllowedPrincipals があると AccessDeniedException が発⽣する
- 2. AWS Glue リソースポリシーの更新
	- 以下の JSON を Glue API で実⾏

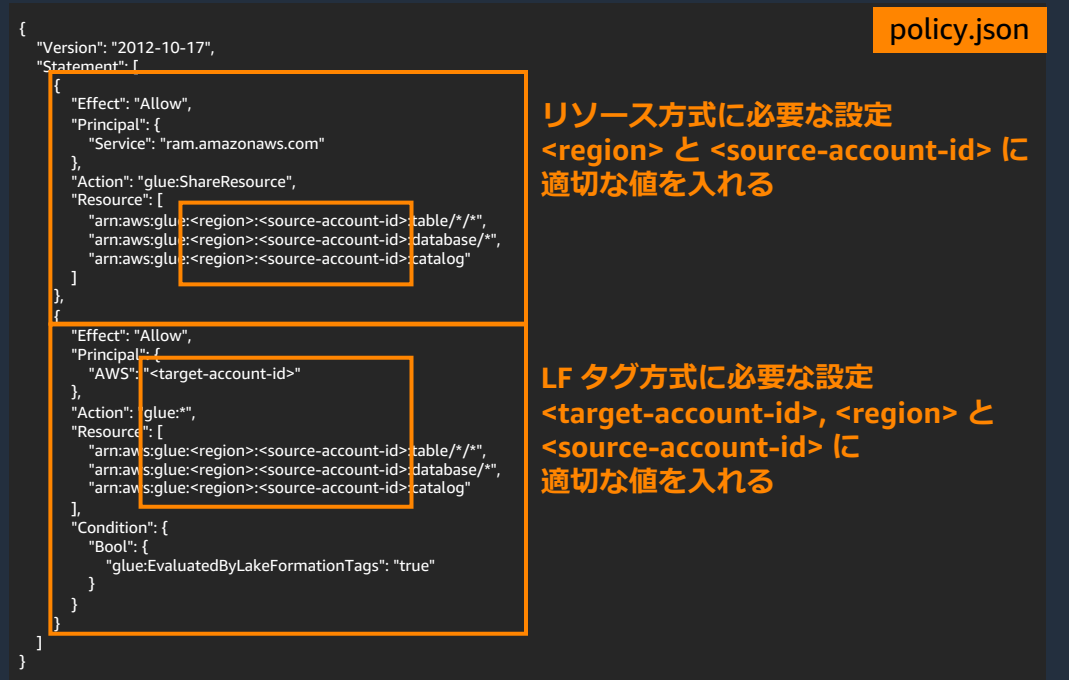

aws glue put-resource-policy --policy-in-json file://policy.json --enable-hybrid TRUE

※ ファイルを指定する場合 file:// が必要

### **クロスアカウント共有 – Producer の設定①**

[Data Catalog settings] → [Cross account version settings] で、クロスアカウントの 仕様バージョンを切り替えられるが、基本最新の Version4 を使えば良い

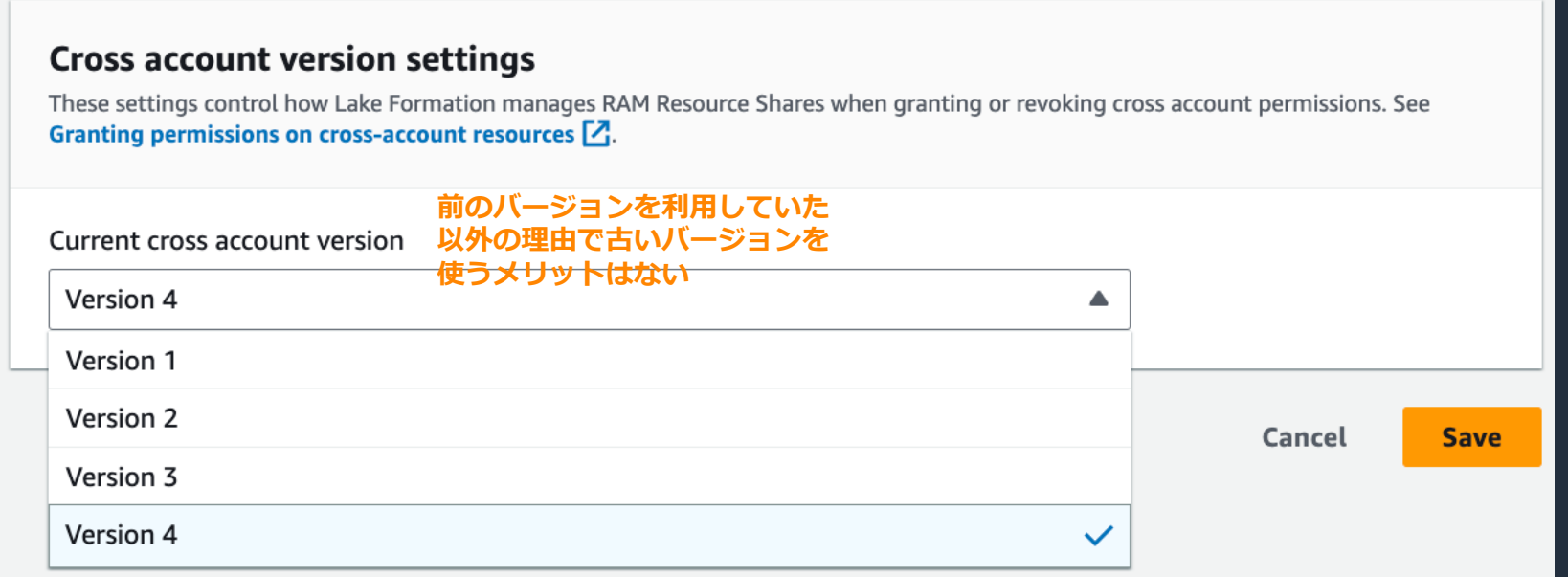

**Producer と Consumer は同じバージョンにしておくのが良い Producer が v1, v2 で Consumer が v3, v4 だとエラーが発⽣する** (Invalid cross account grant request)

### **クロスアカウント共有 – Producer の設定②**

#### LF タグ方式のアクセス制御で共有を行う場合は、Consumer 側に LF タグの権限を付与する (リソース⽅式では不要) AWS Lake Formation  $\sum$  LF-Tags and permissions  $\sum$  Grant LF-Tag permissions

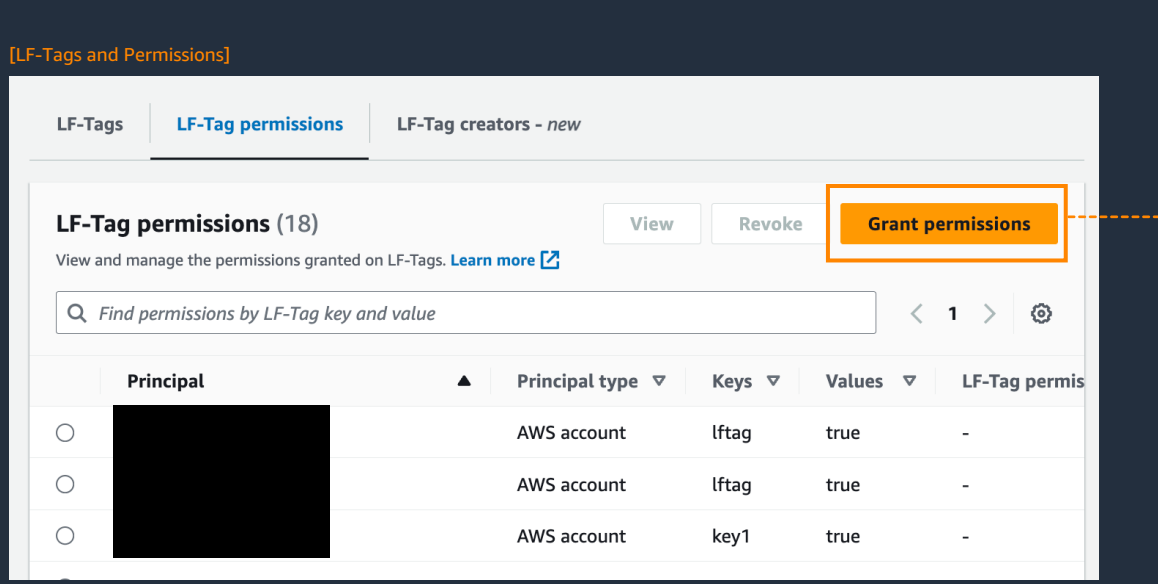

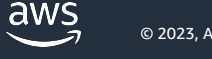

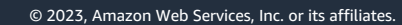

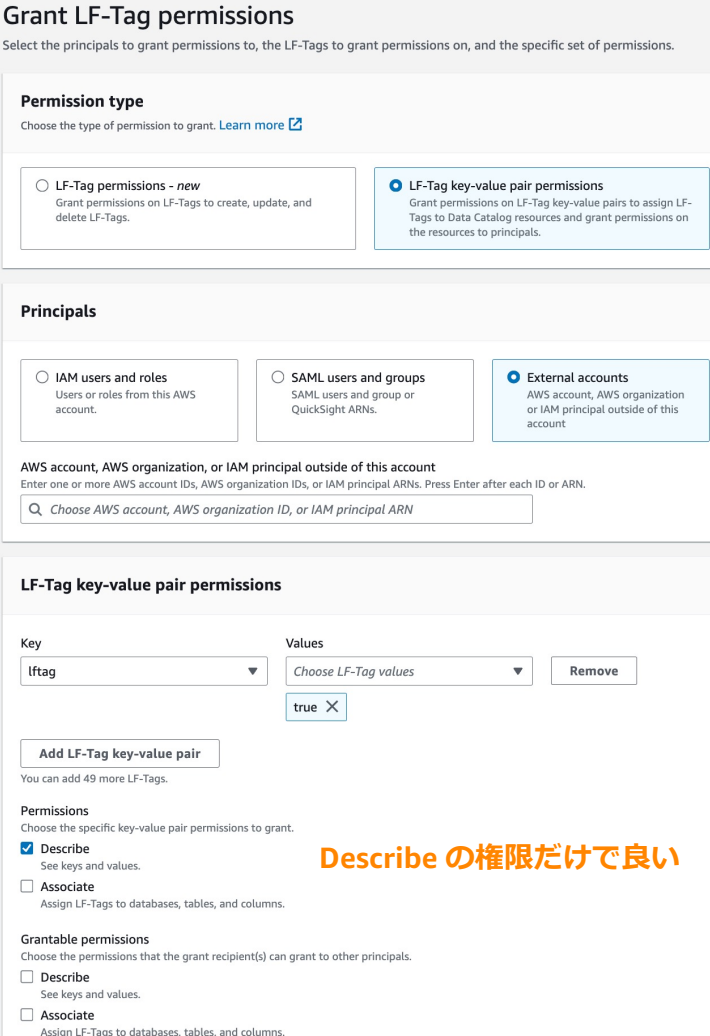

### **クロスアカウント共有 – Producer の設定③**

[Data lake permissions] で Consumer の AWS Account/IAM Role を指定して、⽅式に応じて アクセス制御を行い、共有

#### LF タグ方式 いちゅう しゅうしょう しり リソース方式

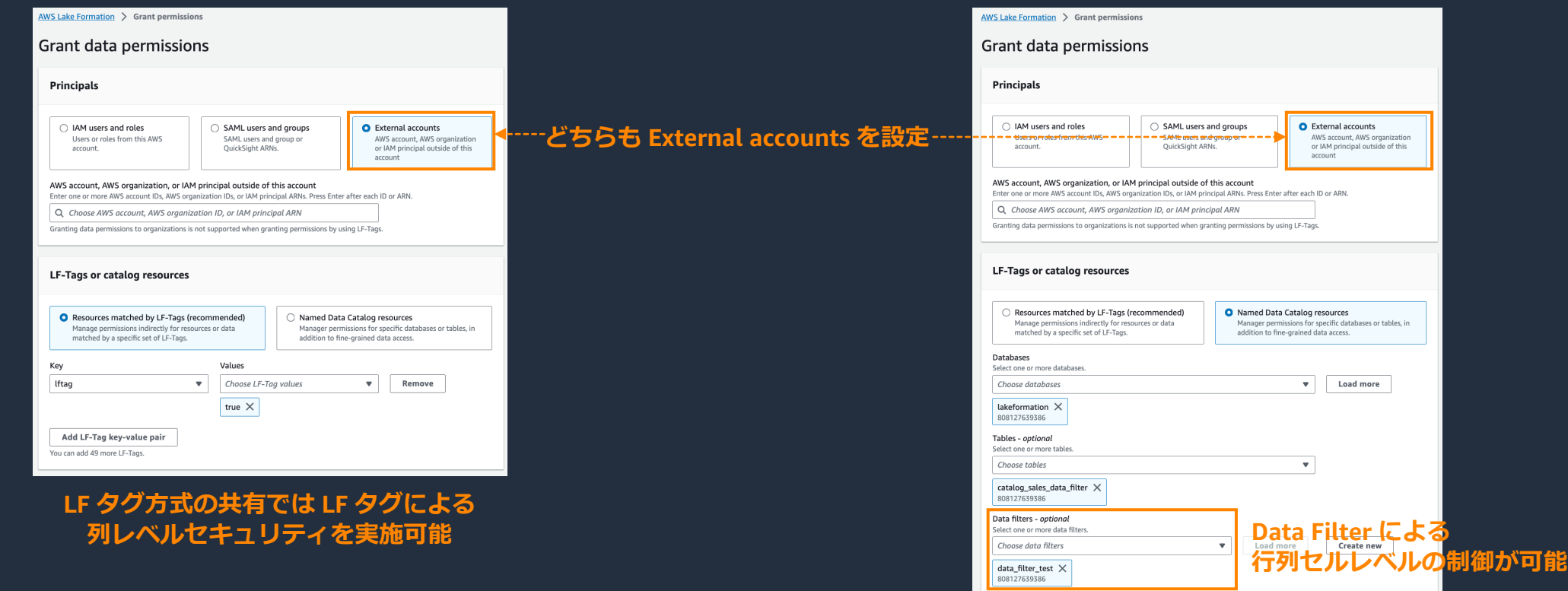

Manage data filters [2]

### **クロスアカウント共有 – Consumer 側の設定①**

#### 同じ AWS Organization に属してない場合、AWS RAM での受け入れ承認が必要

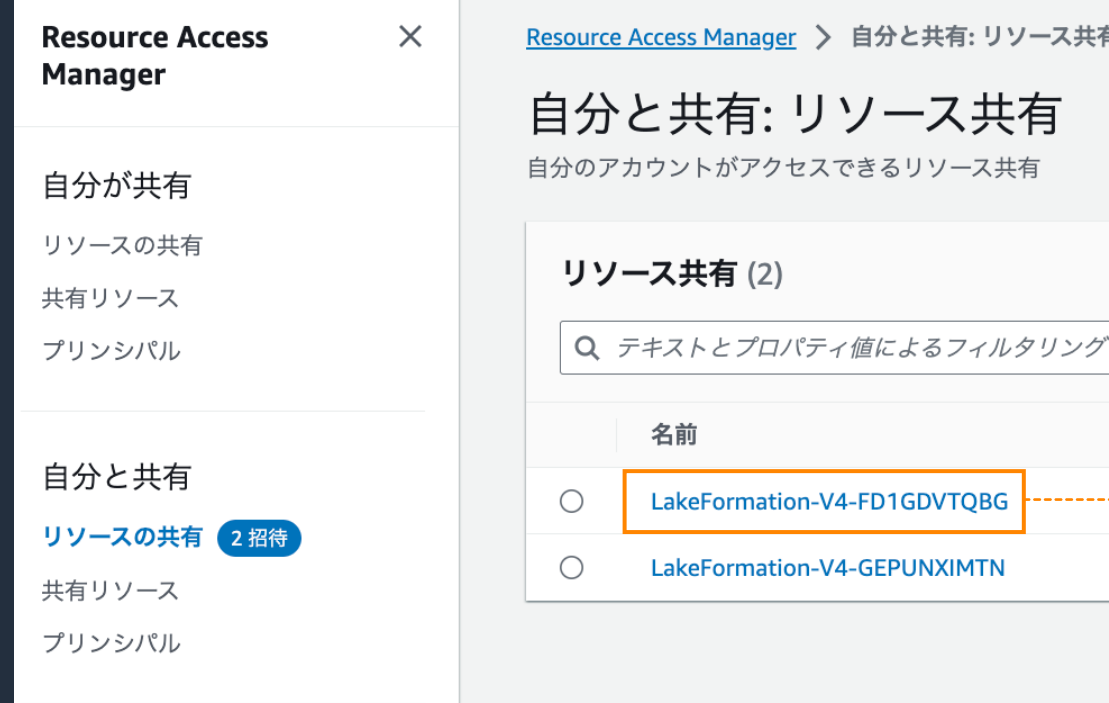

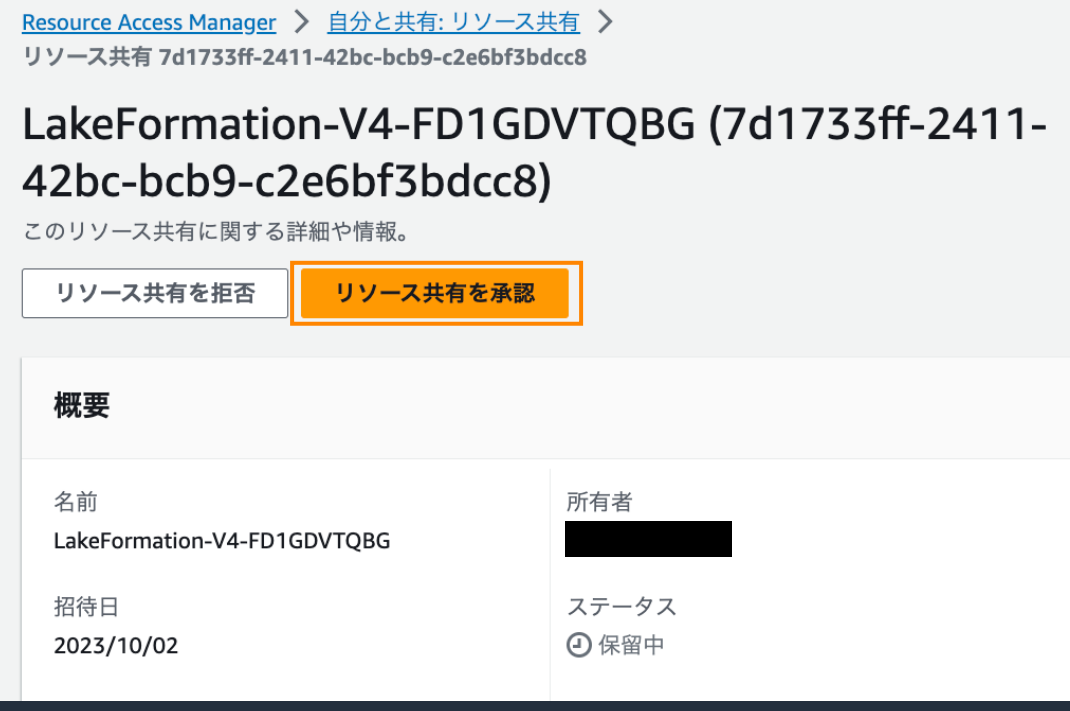

### **クロスアカウント共有 – Consumer 側の設定②**

#### 共有されたリソースは Lake Formation のコンソールからは確認できるが、Athena 等から 利用できないため、リソースリンクを作成する

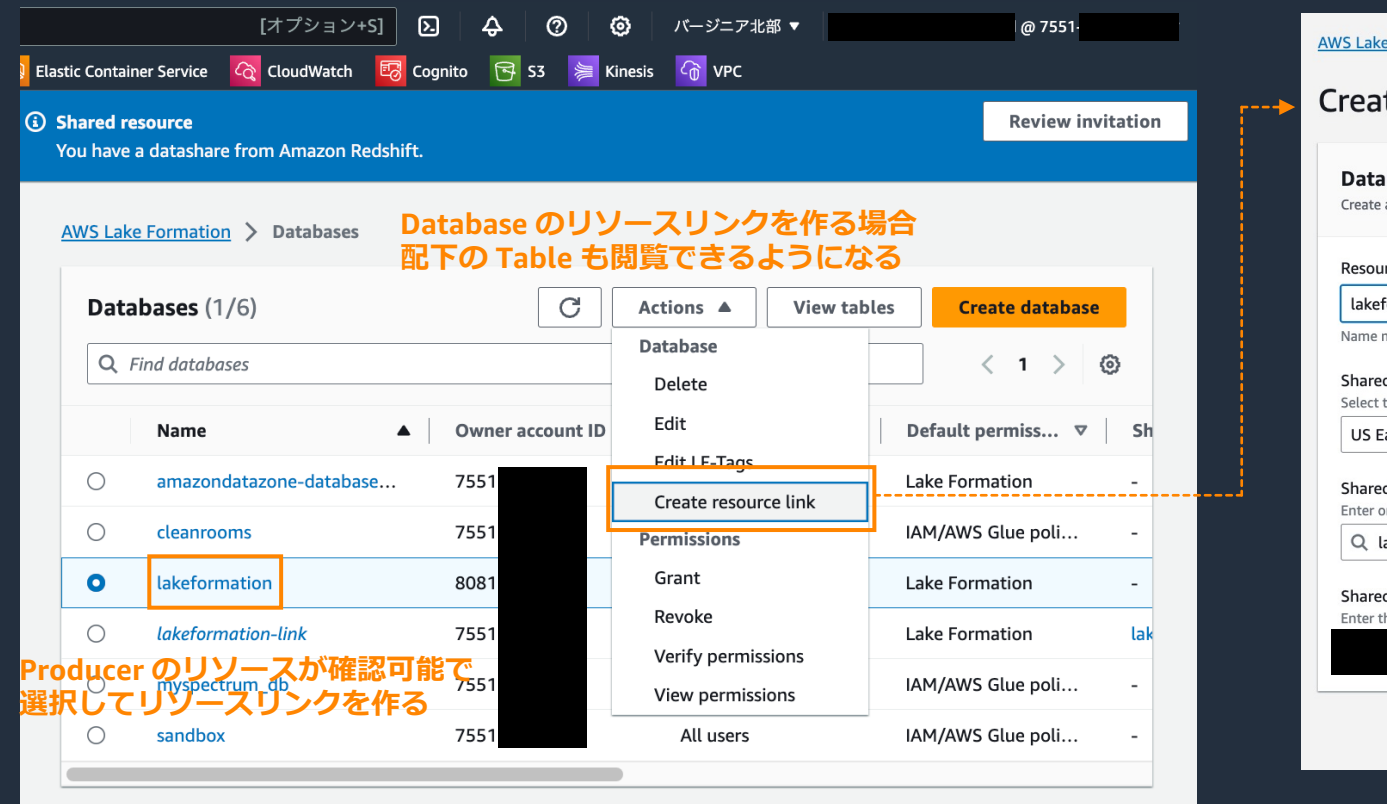

![](_page_59_Picture_51.jpeg)

# **AWS Lake Formation の料⾦**

![](_page_60_Picture_1.jpeg)

#### **AWS Lake Formation 費用**

# **AWS Lake Formation ⾃体の利⽤は無償** 配下で活用するサービスに かかる費用のみのお支払い

![](_page_61_Picture_2.jpeg)

![](_page_62_Picture_0.jpeg)

![](_page_62_Picture_1.jpeg)

#### **まとめ**

- 細かな粒度のアクセス制御を様々な AWS サービスに実施可能
	- アクセス制御の裏側、制御の対象、IAMAllowedPrincipals などLake Formation の権限管理の仕組みを紹介
	- LF タグによるアクセス制御とリソース⽅式によるアクセス制御を説明
- ブループリントによる簡単なデータ取り込み
	- DB, AWS ログの⾃動取り込み、Glue のトリガー、ジョブ、クローラーの⾃動設定
- Lake Formation を利⽤した安全なデータ共有
	- Redshift Data Sharing の Consumer 側での制御、クロスリージョン共有、クロスアカウント共有が可能
- Lake Formation ⾃体の費⽤は無償
	- 配下で仕様するサービス費用のみ

![](_page_64_Picture_0.jpeg)

- AWS Lake Formation 公式ドキュメント
	- https://docs.aws.amazon.com/lake-formation/latest/dc
- Amazon Redshift "What is datashare?"
	- https://docs.aws.amazon.com/redshift/latest/dg/what overview
- AWS 公式ブログ "Lake Formation を使用し AWS 7 データ共有を実現"
	- https://aws.amazon.com/jp/blogs/news/lake-formation
- AWS CLI Command Reference "glue"
	- https://docs.aws.amazon.com/cli/latest/reference/glue

![](_page_64_Picture_9.jpeg)

![](_page_65_Picture_0.jpeg)

# Thank you!

© 2023, Amazon Web Services, Inc. or its affiliates.